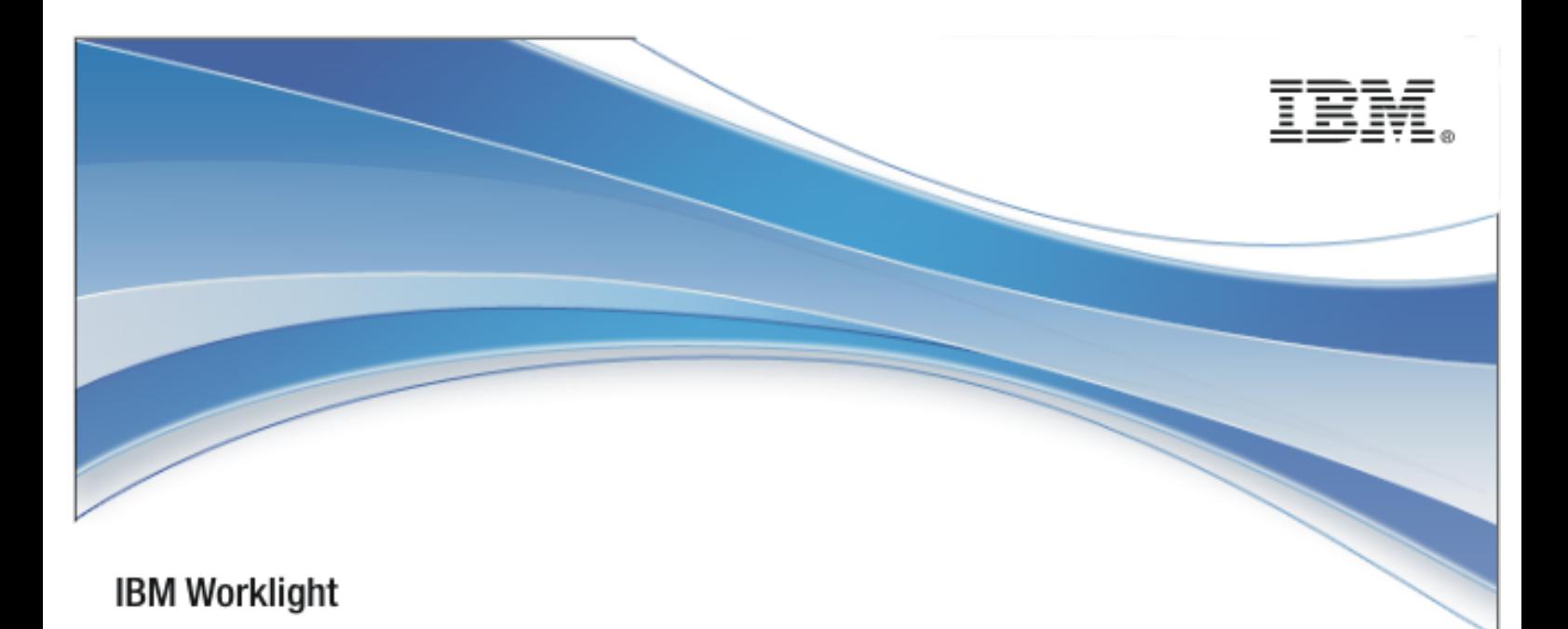

# IBM Worklight V5.0.6

## Java client-side API for native Android apps

17 January 2014

## Copyright Notice

© Copyright IBM Corp. 2006, 2014

US Government Users Restricted Rights - Use, duplication or disclosure restricted by GSA ADP Schedule Contract with IBM Corp.

## **Trademarks**

IBM, the IBM logo, ibm.com are trademarks or registered trademarks of International Business Machines Corporation, registered in many jurisdictions worldwide. Worklight is a trademark or registered trademark of Worklight, an IBM Company. Other product and service names might be trademarks of IBM or other companies. A current list of IBM trademarks is available on the Web at "[Copyright and](http://www.ibm.com/legal/copytrade.shtml)  [trademark information](http://www.ibm.com/legal/copytrade.shtml)" at [www.ibm.com/legal/copytrade.shtml.](http://www.ibm.com/legal/copytrade.shtml)

Java and all Java-based trademarks and logos are trademarks or registered trademarks of Oracle and/or its affiliates.

Other company products or service names may be trademarks or service marks of others.

This document may not be reproduced in whole or in part without the prior written permission of IBM.

## About IBM®

See [http://www.ibm.com/ibm/us/en/.](http://www.ibm.com/ibm/us/en/)

## **Contents**

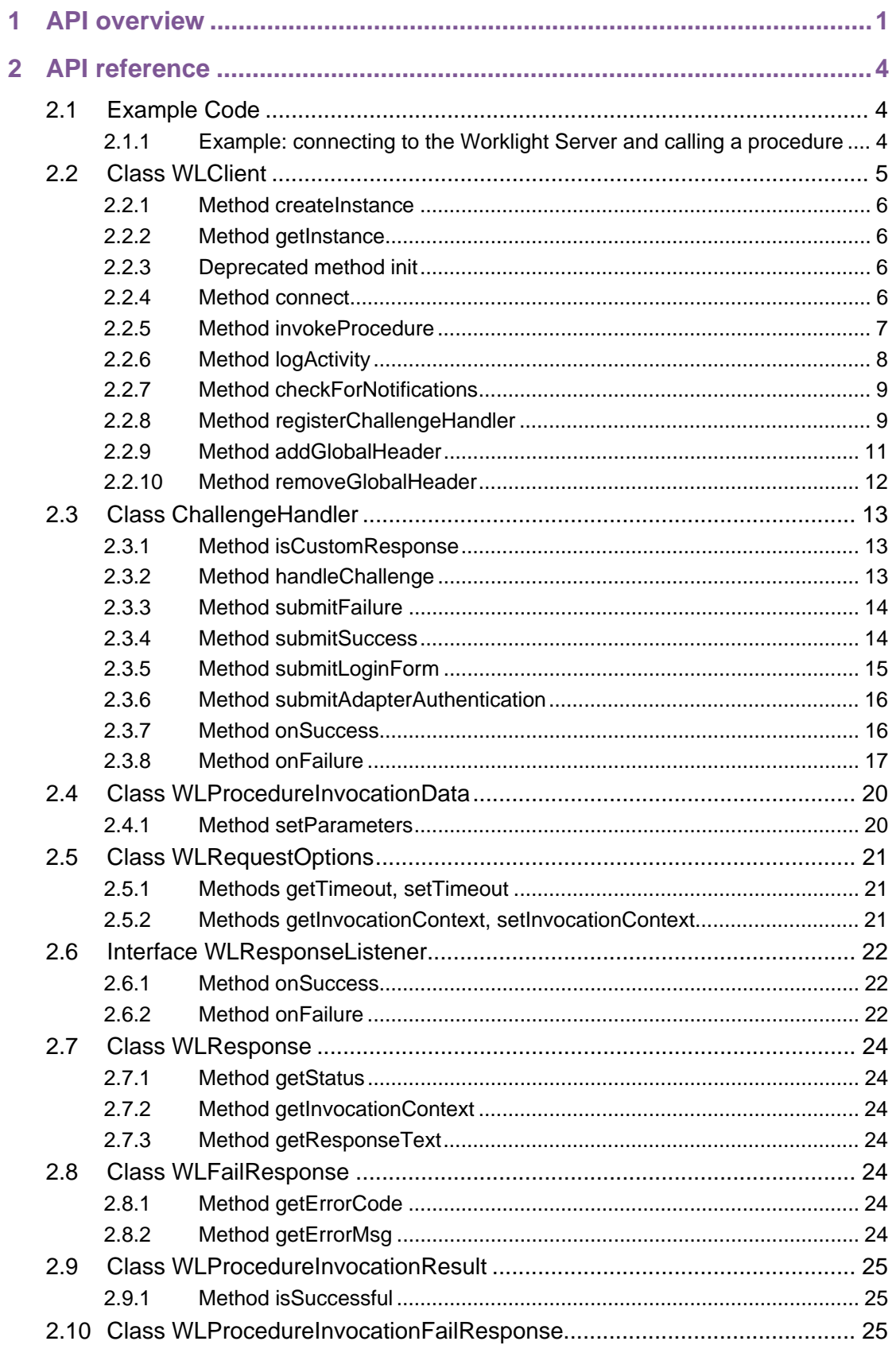

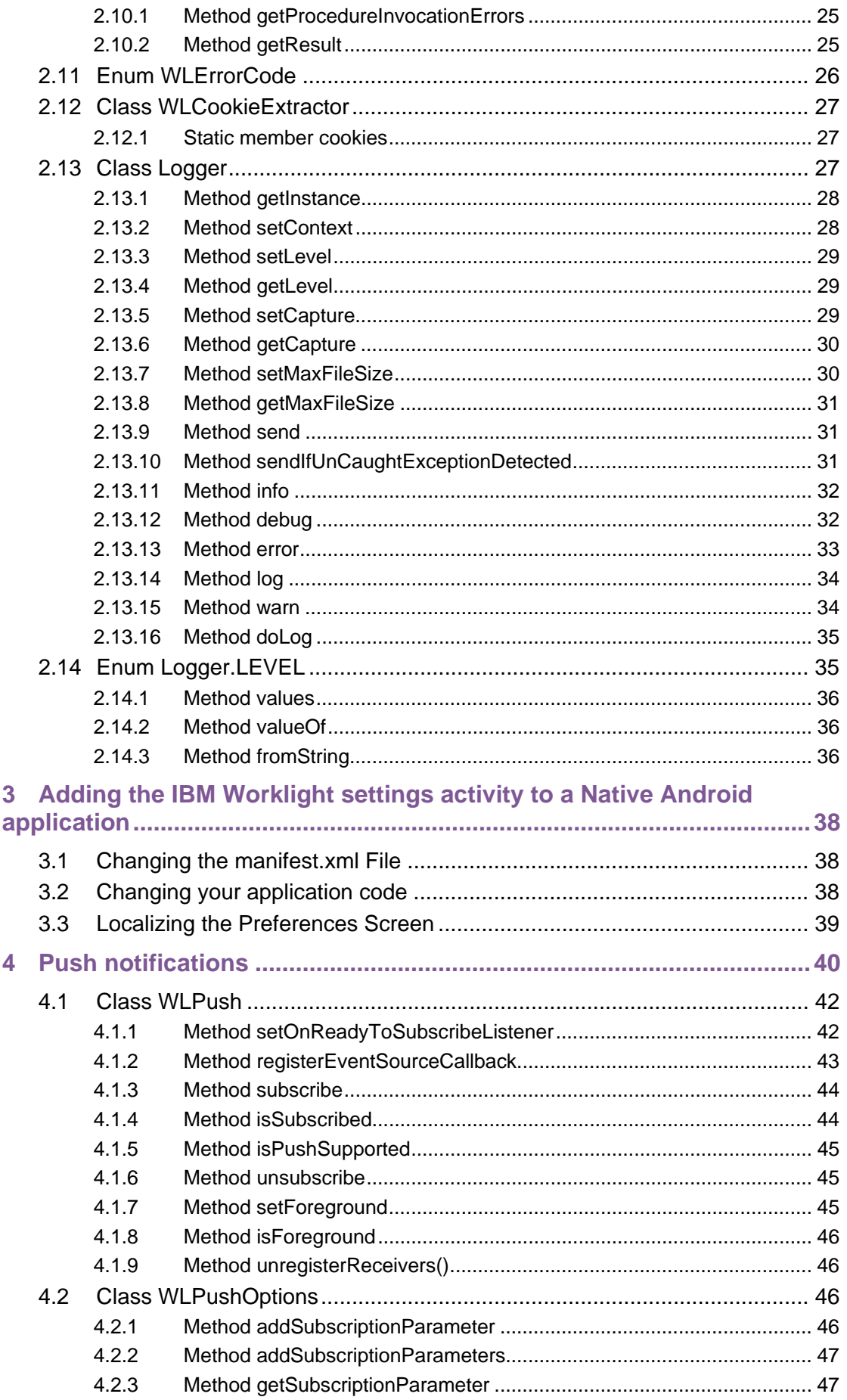

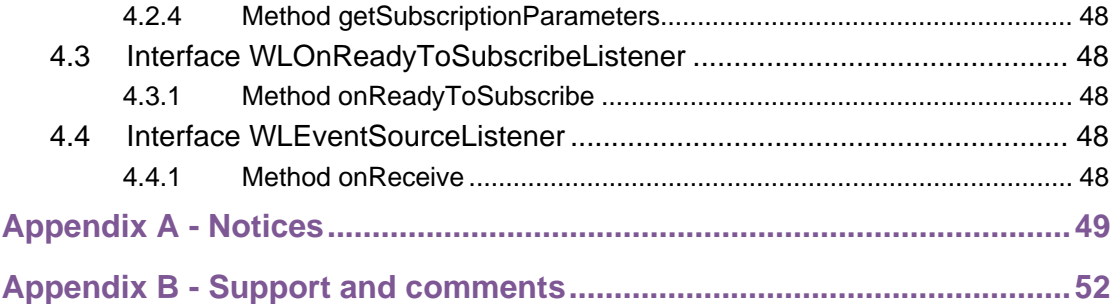

## **Tables**

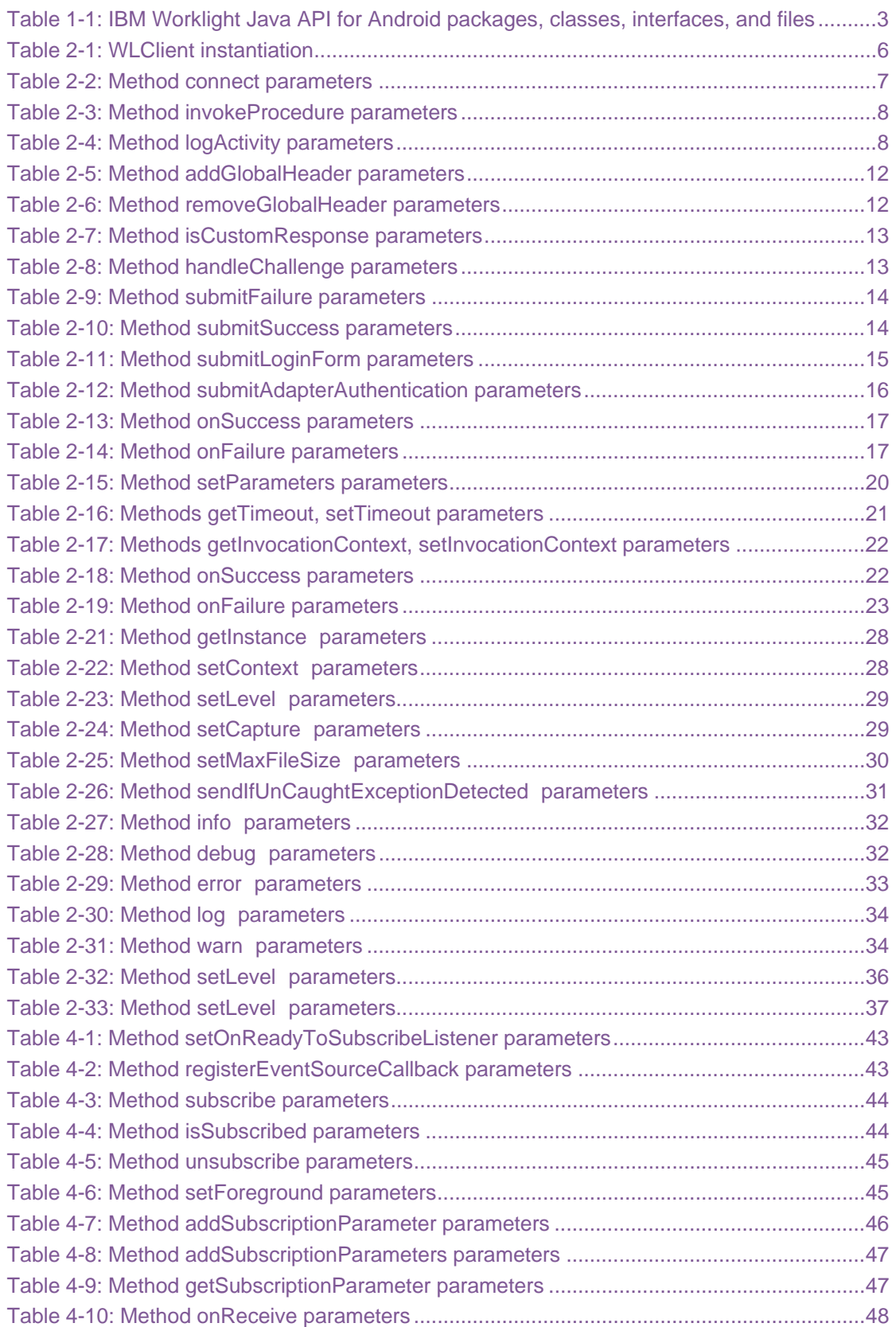

## About this document

This document is intended for Android developers who want to access IBM® Worklight® services from Android applications written in Java™ and from hybrid Android applications. The document guides you through the available classes and methods.

## <span id="page-8-0"></span>1 API overview

The IBM Worklight Java client-side API for native Android apps exposes five main capabilities:

- Calling back-end services to retrieve data and perform back-end transactions.
- Writing custom log lines for reporting and auditing purposes.
- Authenticating users before they access sensitive data or perform privileged actions.
- Implementing custom Challenge Handlers that you use to create a custom authentication process.
- Subscribing and unsubscribing to push notifications.

The IBM Worklight Java client-side API for native Android apps is available as part of the Worklight Studio.

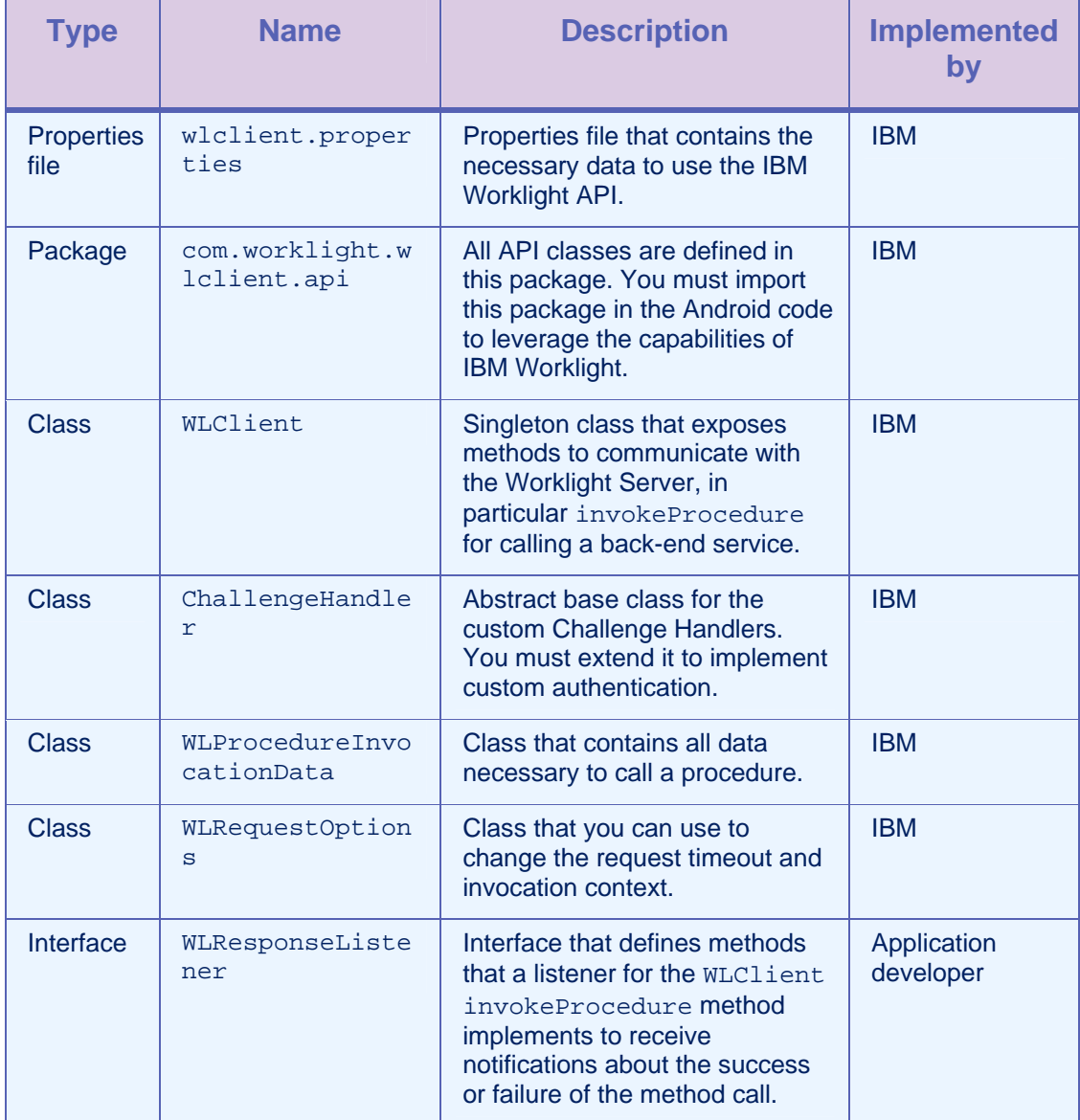

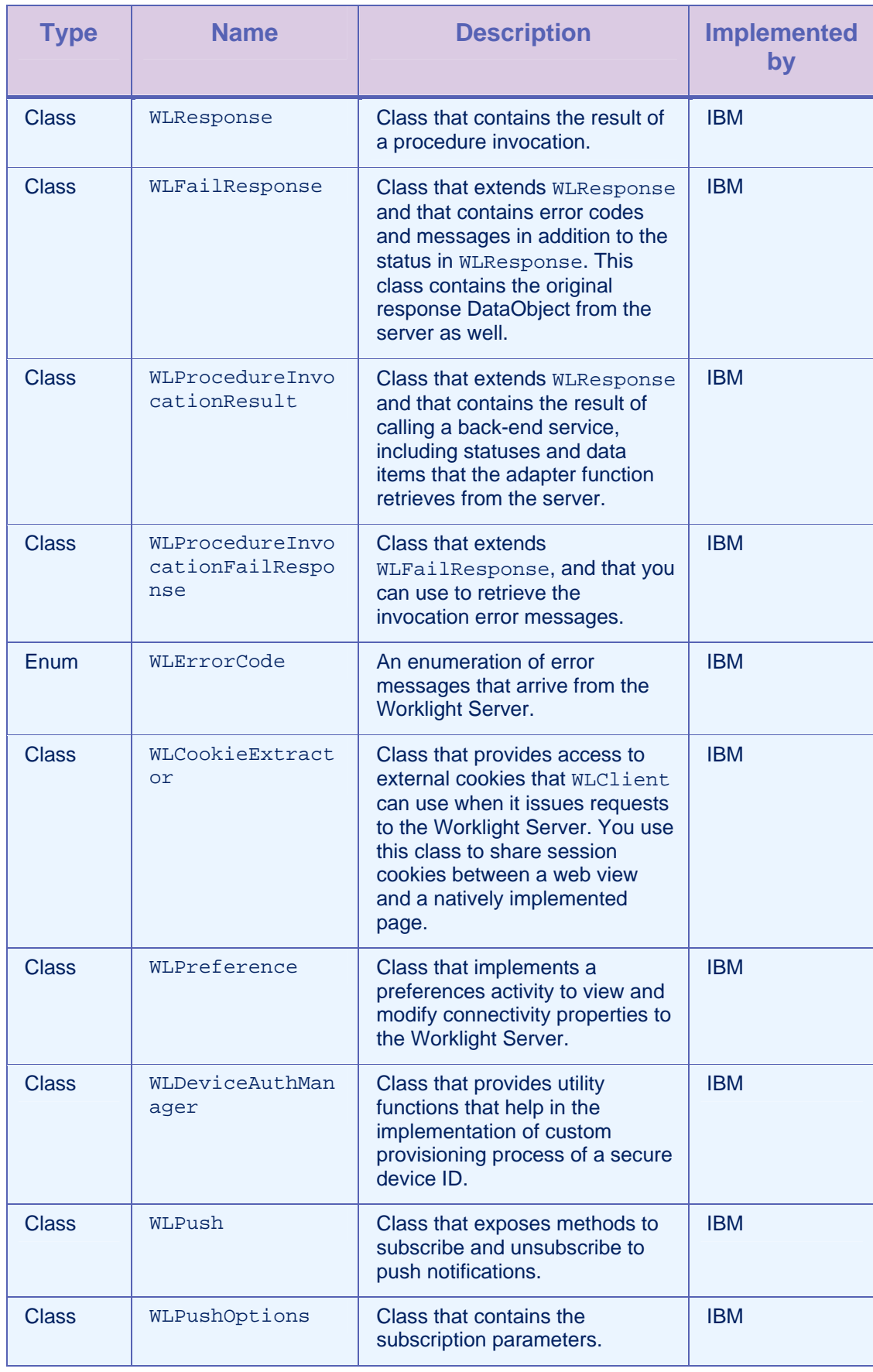

<span id="page-10-0"></span>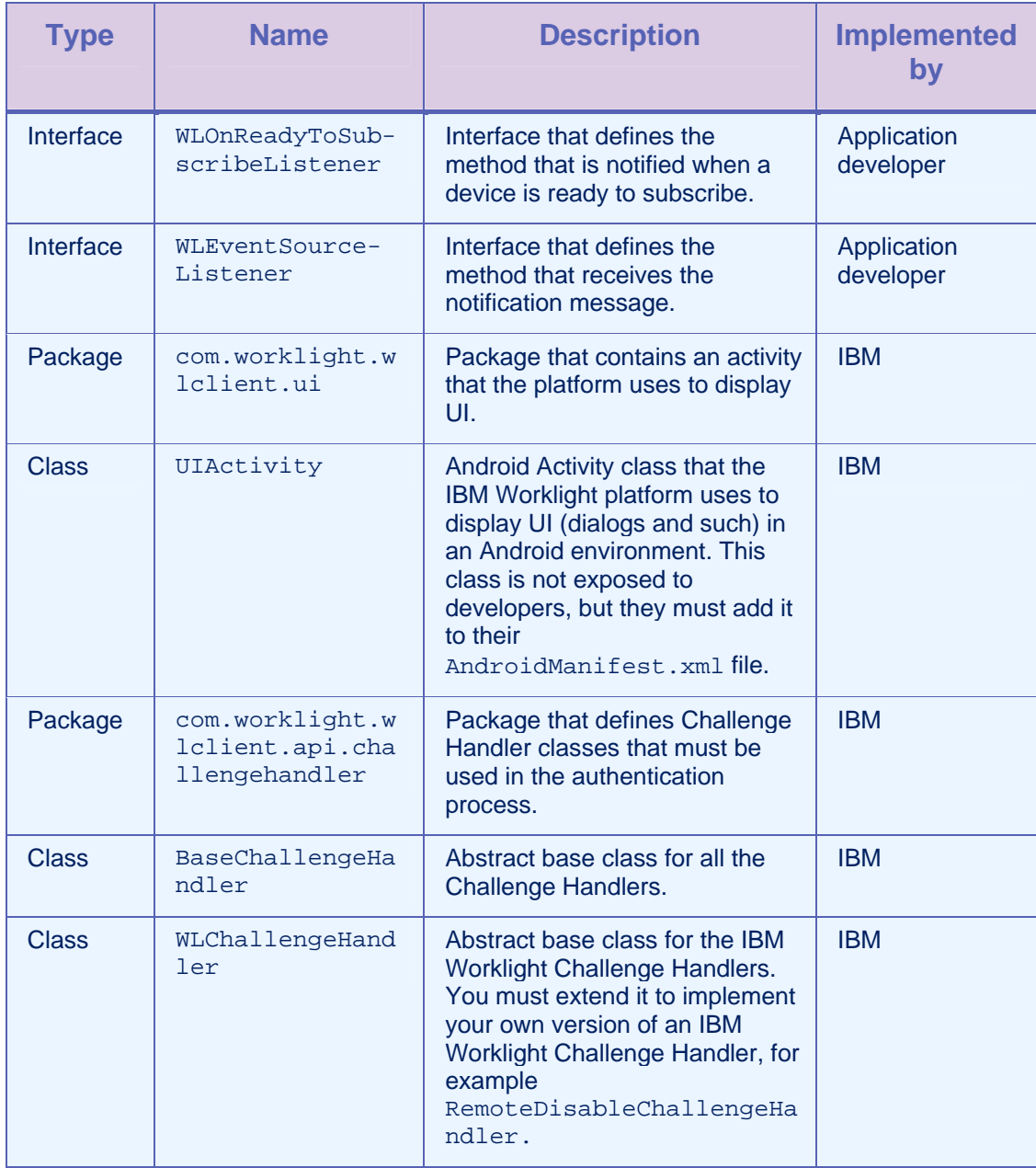

*Table 1-1: IBM Worklight Java API for Android packages, classes, interfaces, and files* 

## <span id="page-11-0"></span>2 API reference

## 2.1 Example Code

The following code samples show how to use the IBM Worklight Java client-side API for native Android apps.

## 2.1.1 Example: connecting to the Worklight Server and calling a procedure

#### Initializing the IBM Worklight Client

```
// run this code in your Android activity 
WLClient client = WLClient.createInstance(this);client.connect(new MyConnectResponseListener ());
```
#### Implementation of a Response Listener for connect

```
public class MyConnectResponseListener implements 
   WLResponseListener{ 
    @Override 
    public void onSuccess(WLResponse response) { 
        WLProcedureInvocationData invocationData = new 
        WLProcedureInvocationData("myAdapterName", 
   "myProcedureName"); 
        invocationData.setParameters(new Object[]{"stringParam", 
   true, 1.0, 1}); 
        String myContextObject = new String("This is my context 
   object"); 
        WLRequestOptions options = new WLRequestOptions(); 
        options.setTimeout(10000); 
        options.setInvocationContext(myContextObject); 
        WLClient.getInstance().invokeProcedure(invocationData, new 
   MyInvokeListener (), options); 
    } 
    @Override 
    public void onFailure(WLFailResponse response) { 
      WLUtils.error("Connection failed:" + response.getErrorMsg()
```
<span id="page-12-0"></span> } }

> Implementation of a Response Listener for Procedure Invocation

```
public class MyInvokeListener implements WLResponseListener { 
    @Override 
    public void onSuccess(WLResponse response) { 
      WLUtils.debug("Response successful!"); 
      WLProcedureInvocationResult invocationResponse = 
   ((WLProcedureInvocationResult) response); 
      JSONArray items; 
      try { 
            items = (JSONArray) 
   invocationResponse.getResult().get("items"); 
            // do something with the items 
           for (int i = 0; i < items.length(); i++) {
                   JSONObject jsonObject = items.getJSONObject(i); 
                    (…) 
 } 
      } catch (JSONException e) { 
      } 
    } 
    @Override 
    public void onFailure(WLFailResponse response) { 
      WLUtils.error("Response failed: " + response.getErrorMsg()); 
    } 
}
```
## 2.2 Class WLClient

This singleton class exposes methods that you use to communicate with the Worklight Server.

## <span id="page-13-0"></span>2.2.1 Method createInstance

#### **Syntax**

public static WLClient createInstance(Context context)

#### **Description**

This method creates the singleton instance of WLClient.

**Note**: This method is the first WLClient method that you use. It must be called before subsequent calls to getInstance. You must invoke this method at the beginning of the main activity of the application.

#### **Parameters**

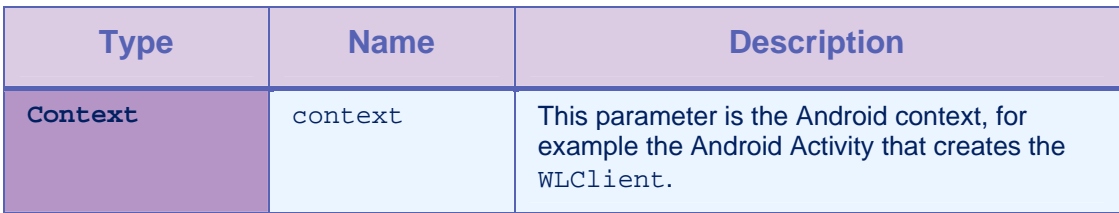

*Table 2-1: WLClient instantiation* 

## 2.2.2 Method getInstance

#### **Syntax**

public static WLClient getInstance()

#### **Description**

This method gets the singleton instance of WLClient.

#### 2.2.3 Deprecated method init

This method is deprecated. Use the connect method instead.

## 2.2.4 Method connect

#### **Syntax**

public void connect(WLResponseListener responseListener)

#### <span id="page-14-0"></span>**Description**

This method sends an initialization request to the Worklight Server, establishes a connection with the server, and validates the application version.

**Important:** You must call this method before any other WLClient methods that communicate with the Worklight Server, for example InvokeProcedure.

#### **Parameters**

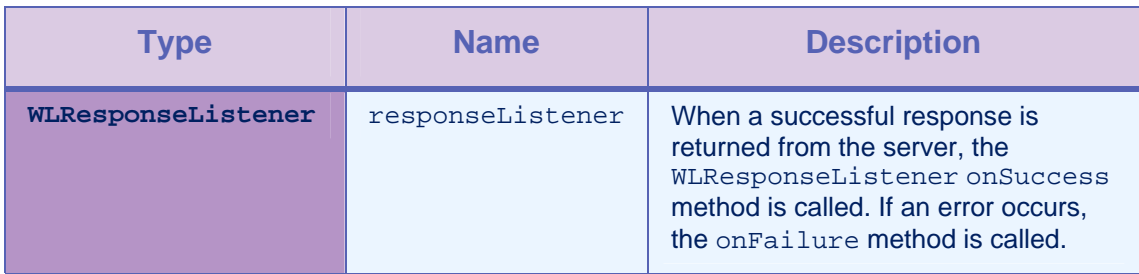

*Table 2-2: Method connect parameters* 

## 2.2.5 Method invokeProcedure

#### **Syntax**

public void invokeProcedure ( WLProcedureInvocationData invocationData, WLResponseListener responseListener, WLRequestOptions requestOptions) public void invokeProcedure( WLProcedureInvocationData invocationData, WLResponseListener responseListener)

#### **Description**

This method sends an asynchronous call to an adapter procedure. The response is returned to the callback functions of the provided [responseListener.](#page-29-0)

If the invocation succeeds, onSuccess is called. If it fails, onFailure is called.

#### **Parameters**

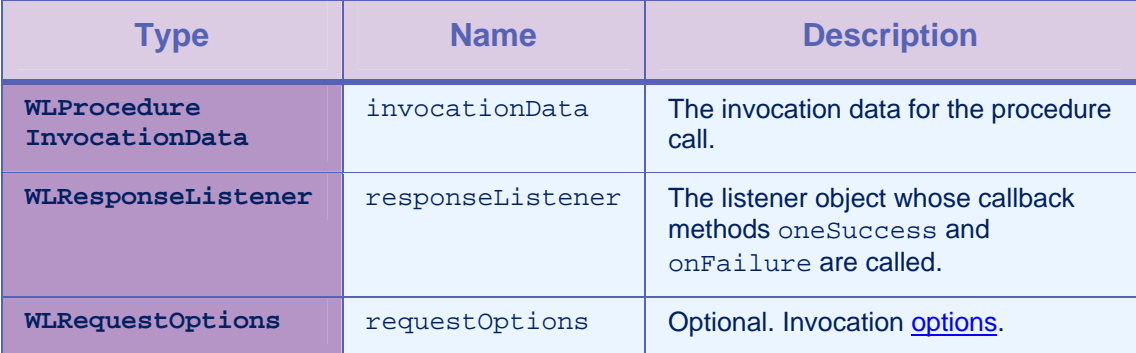

#### *Table 2-3: Method invokeProcedure parameters*

## <span id="page-15-0"></span>2.2.6 Method logActivity

#### **Syntax**

public void logActivity (String activityType)

#### **Description**

This method reports a user activity for auditing or reporting purposes. The activity is stored in the application statistics tables (the GADGET\_STAT\_N tables).

#### Parameters

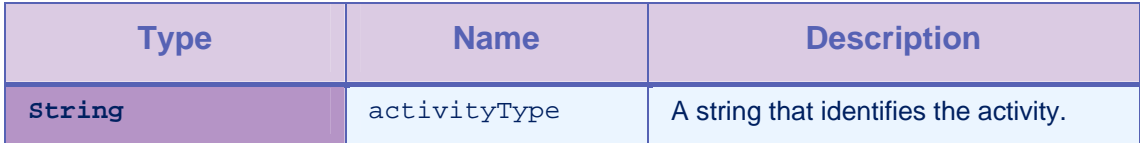

*Table 2-4: Method logActivity parameters* 

#### <span id="page-16-0"></span>2.2.7 Method checkForNotifications

#### **Syntax**

public void checkForNotifications()

#### **Description**

You use this method to check for notifications on the server, such as new block/notify rules, or notifications. When you call this method from the onResume Android Activity lifecycle event and you bring the activity to the foreground, the application checks for new notifications.

#### 2.2.8 Method registerChallengeHandler

#### **Syntax**

```
public void 
registerChallengeHandler(BaseChallengeHandler 
challengeHandler)
```
#### **Description**

You can use this method to register a Challenge Handler in the client. You must use this method when you implement custom challenge handlers, or when you customize the Remote Disable / Notify Challenge Handler.

**Important:** you must call this method at the beginning of your application after you initialize WLClient.

## Example 1: registering a customized Remote Disable / Notify Challenge Handler

To customize the Remote Disable / Notify Challenge Handler, you must register an instance of type WLChallengeHandler in the client. When you create the Challenge Handler, you must give it the specific realm name wl remoteDisableRealm.

```
// define class 
public class MyRemoteDisableCH extends WLChallengeHandler { 
 . 
 . 
 . 
} 
// create new CH with appropriate realm 
MyRemoteDisableCH ch = new 
   MyRemoteDisableCH("wl remoteDisableRealm");
// register CH 
WLClient.getInstance().registerChallengeHandler(ch);
```
<span id="page-17-0"></span>Example 2: customizing the Remote Disable / Notify Challenge Handler

To customize the Remote Disable / Notify Challenge Handler, you must extend WLChallengeHandler and implement the following methods.

public void handleSuccess(JSONObject success) public void handleFailure(JSONObject error)

public void handleChallenge(JSONObject challenge)

```
public class MyRemoteDisableCH extends WLChallengeHandler { 
    public MyRemoteDisableCH(String realm) { 
      super(realm); 
    } 
    @Override 
    /** 
     * this method is called after the challenge is answered 
   successfully 
     */ 
    public void handleSuccess(JSONObject success) { 
    } 
    @Override 
    /** 
     * this method is used to disable the application 
     */ 
    public void handleFailure(JSONObject error) { 
      try { 
             // get error message 
             String message = error.getString("message"); 
             // get download link 
            String downloadLink = error.getString("downloadLink"); 
             // create and show the disable dialog 
      } catch (JSONException e) {
```

```
 // handle exception 
      } 
    } 
    @Override 
    /** 
     * this method is used to notify the application 
     */ 
    public void handleChallenge(JSONObject challenge) { 
      try { 
             // get message data from challenge 
             String message = challenge.getString("message"); 
             String messageId = challenge.getString("messageId"); 
             // do something with the message 
             // answer the challenge 
             submitChallengeAnswer(messageId); 
      } catch (JSONException e) { 
             // handle exception 
      } 
    } 
}
```
**Note**: When the application is disabled, the behavior by default is to open a dialog that displays the appropriate message. You must implement this behavior by default in the method handleFailure of RemoteDisableChallengeHandler. The dialog can also display a link to download the new version of the application. After the user closes the dialog, the application continues to work offline. You must implement a similar behavior in the handleFailure code of the custom Remote Disable Challenge Handler.

## 2.2.9 Method addGlobalHeader

## **Syntax**

public void addGlobalHeader(String headerName, String value)

#### **Description**

You use this method to add a global header, which is sent on each request.

#### Parameters

<span id="page-19-0"></span>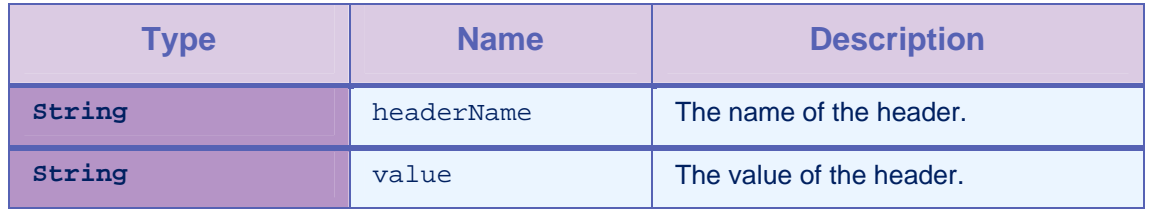

*Table 2-5: Method addGlobalHeader parameters* 

## 2.2.10 Method removeGlobalHeader

#### **Syntax**

public void removeGlobalHeader(String headerName)

#### **Description**

You use this method to remove a global header. Then, the header is no longer sent on each request.

#### **Parameters**

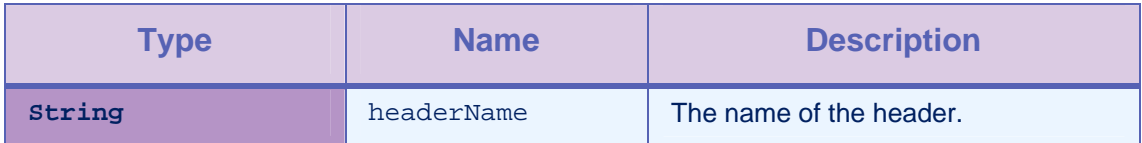

*Table 2-6: Method removeGlobalHeader parameters* 

## <span id="page-20-0"></span>2.3 Class ChallengeHandler

You use this abstract base class to create custom Challenge Handlers. You must extend this class to implement your own Challenge Handler logics. You use this class to create custom user authentication.

## 2.3.1 Method isCustomResponse

#### **Syntax**

public abstract boolean isCustomResponse(WLResponse -<br>response)

#### **Description**

This method must be overridden by extending the ChallengeHandler class. In most cases, you call this method to test whether there is a custom challenge to be handled in the response. If the method returns **true**, the IBM Worklight framework calls the handleChallenge method.

#### **Parameters**

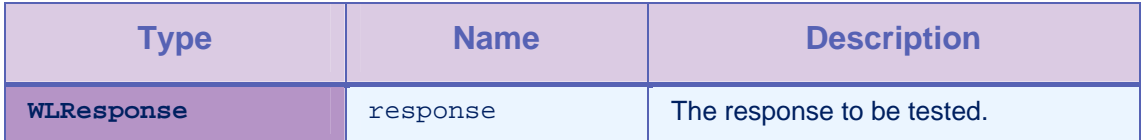

*Table 2-7: Method isCustomResponse parameters* 

## 2.3.2 Method handleChallenge

#### **Syntax**

public abstract void handleChallenge(WLResponse challenge)

#### **Description**

You must implement this method to handle the challenge logic, for example to display the login screen. The IBM Worklight framework calls the method handleChallenge whenever the method isCustomResponse returns **true**.

#### **Parameters**

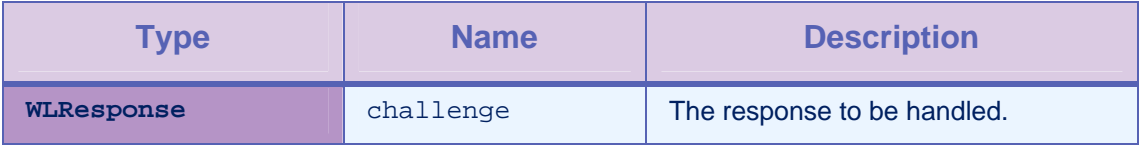

*Table 2-8: Method handleChallenge parameters* 

## <span id="page-21-0"></span>2.3.3 Method submitFailure

#### **Syntax**

protected void submitFailure(WLResponse wlResponse)

#### **Description**

You must call this method when the challenge is answered with an error. The method is inherited from BaseChallengeHandler.

#### **Parameters**

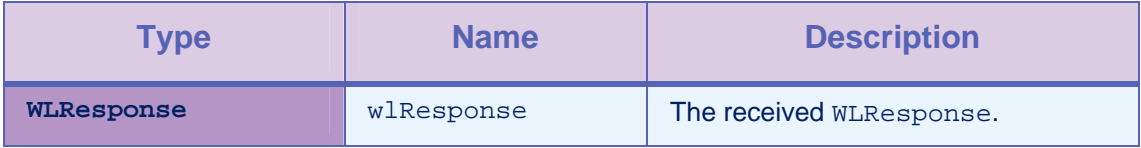

*Table 2-9: Method submitFailure parameters* 

## 2.3.4 Method submitSuccess

#### **Syntax**

protected void submitSuccess(WLResponse response)

#### **Description**

You must call this method when the challenge is answered successfully, for example after the user successfully submits the login form. Then, this method sends the original request.

#### **Parameters**

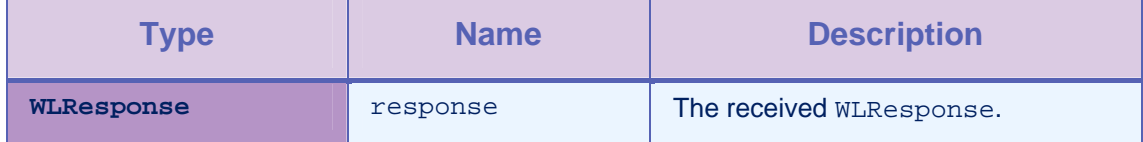

*Table 2-10: Method submitSuccess parameters* 

## <span id="page-22-0"></span>2.3.5 Method submitLoginForm

#### **Syntax**

protected void submitLoginForm(String requestURL, Map<String, String> requestParameters, Map<String, String> requestHeaders,int requestTimeoutInMilliseconds, String requestMethod)

#### **Description**

You use this method to send collected credentials to a specific URL. You can also specify request parameters, headers, and timeout.

The success/failure delegate for this method is the instance itself (the instance of ChallengeHandler), so you must override the onSuccess / onFailure methods.

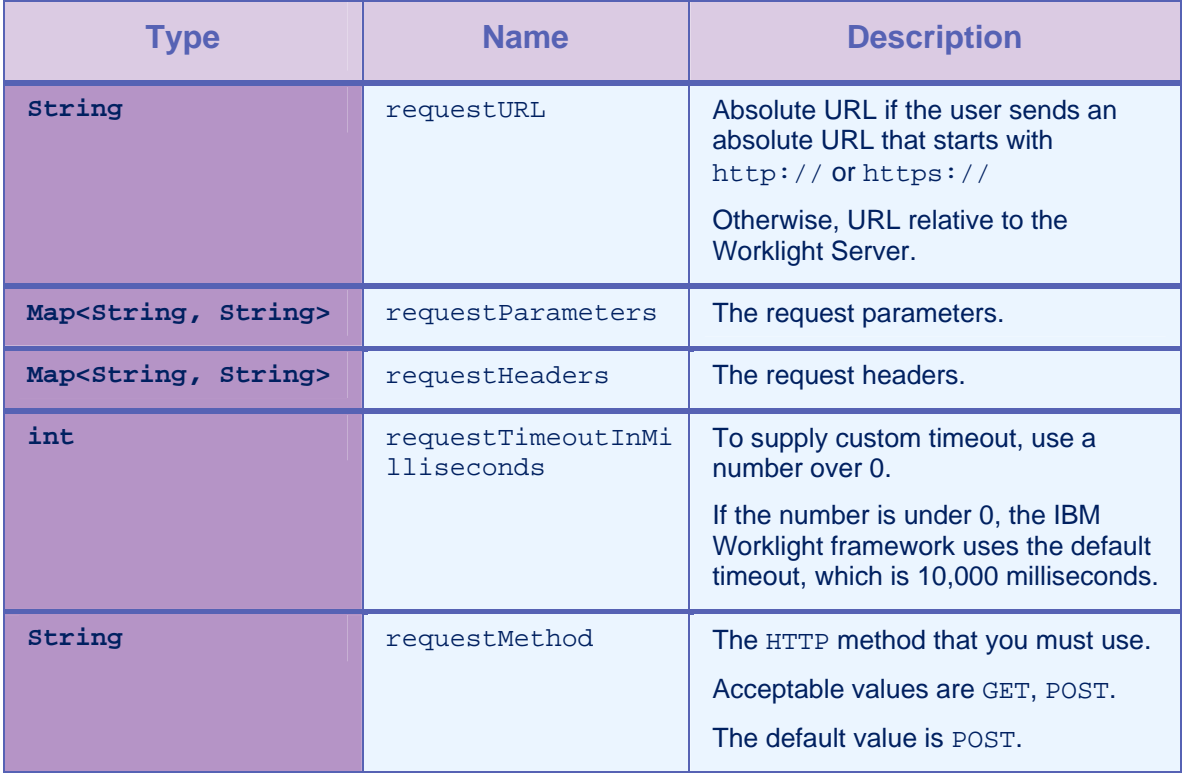

#### **Parameters**

*Table 2-11: Method submitLoginForm parameters* 

## <span id="page-23-0"></span>2.3.6 Method submitAdapterAuthentication

#### **Syntax**

public void submitAdapterAuthentication(WLProcedureInvocationDa ta invocationData, WLRequestOptions requestOptions)

#### **Description**

You use this method to invoke a procedure from the Challenge Handler.

#### **Parameters**

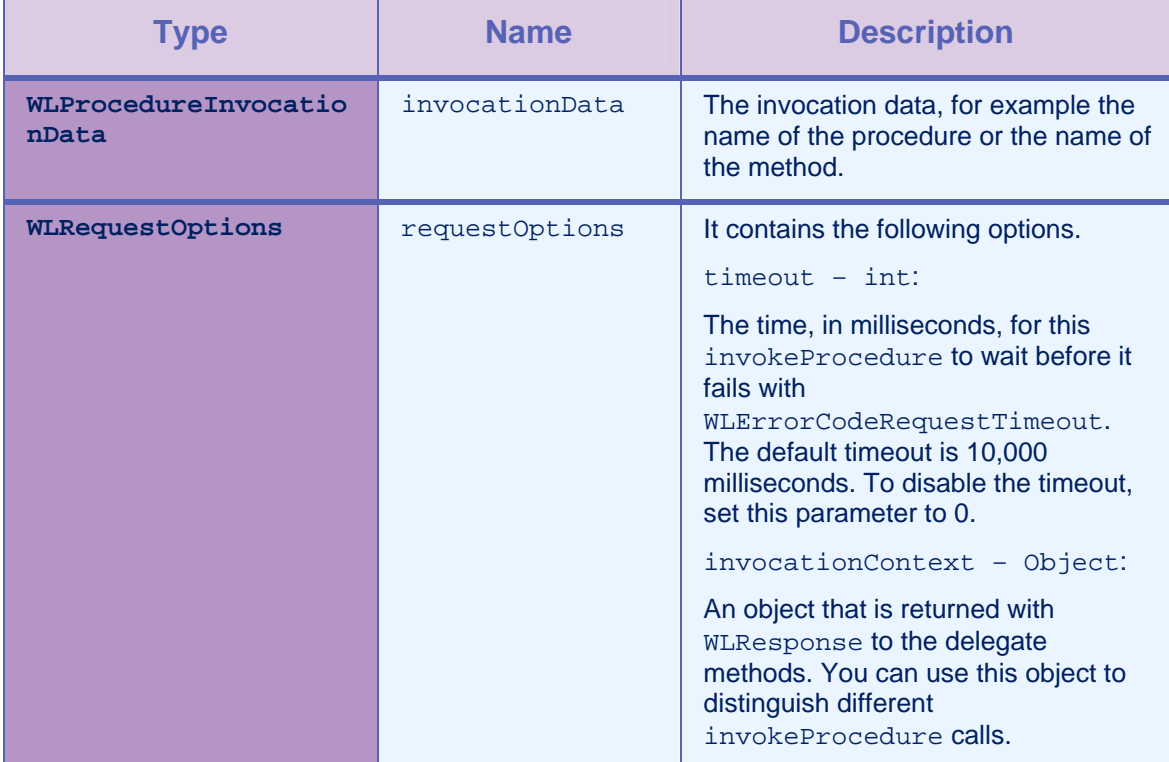

*Table 2-12: Method submitAdapterAuthentication parameters* 

## 2.3.7 Method onSuccess

#### **Syntax**

public void onSuccess(WLResponse response)

#### **Description**

This method is the success handler for submitLoginForm or submitAdapterAuthentication.

#### **Parameters**

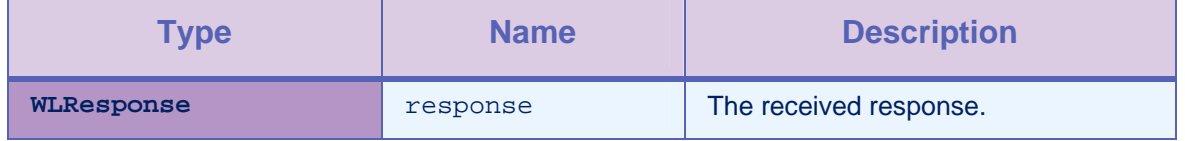

#### *Table 2-13: Method onSuccess parameters*

## <span id="page-24-0"></span>2.3.8 Method onFailure

## Syntax

public void onFailure(WLFailResponse response)

#### **Description**

This method is the failure handler for submitLoginForm or submitAdapterAuthentication.

#### Parameters

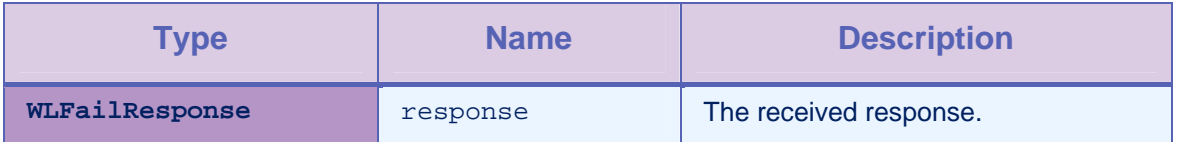

*Table 2-14: Method onFailure parameters* 

Example: implementing a form-based Challenge Handler

```
/* 
* Register the custom handler in the Main Activity 
*/ 
public class FormBasedAuthentication extends Activity { 
    @Override 
    public void onCreate(Bundle savedInstanceState) { 
      super.onCreate(savedInstanceState); 
     WLClient client = WLClient.createInstance(this);
      client.registerChallengeHandler (new 
   SampleAppRealmChallengeHandler ("SampleAppRealm")); 
\left\{\begin{array}{c}1\end{array}\right\}}; 
/* 
* Implementation of Custom Challenge Handler 
*/ 
class SampleAppRealmChallengeHandler extends ChallengeHandler { 
    public SampleAppRealmChallengeHandler(String realm) { 
      super(realm); 
    } 
/* 
  Called when the framework needs to identify custom response.
* In this example is identified by "j_security_check" string 
   located in response text. 
*/ 
@Override 
    public boolean isCustomResponse(WLResponse response) { 
     if (response == null || response.getResponseText() == null || response.getResponseText().indexOf("j_security_check") == -
   1) { 
             return false; 
 } 
      return true; 
\left\{\begin{array}{c} \end{array}\right\}/*
```

```
* Called to handle custom challenge 
/* 
   @Override 
   public void handleChallenge(WLResponse response) { 
// … // 
// Show login form and ask for user name and password 
    When the user name and password are provided by user, pass them
  back to the server using 
// submitLoginForm API. 
// … // 
     Map<String, String> params = new HashMap<String, String>(); 
     params.put("j_username", "test"); 
     params.put("j_password", "pwd"); 
     super.submitLoginForm("j_security_check", params, null, 0, 
   "post"); 
    } 
/* 
* onSuccess is always called when the server returns a response. A 
  developer is responsible to parse the response 
* and display a login form (handle challenge) or submit success 
   answer. 
*/ 
   @Override 
   public void onSuccess(WLResponse response) { 
     if (isCustomResponse(response)) { 
            handleChallenge(response); 
      } else { 
            submitSuccess(response); 
     } 
    } 
/* 
* onFailure is called in case of socket/timeout exceptions 
   WLErrorCode is set to 
* REQUEST_TIMEOUT/UNRESPONSIVE_HOTS codes. In case of general 
   exception error code is 
* UNEXPECTED_ERROR.
```

```
*/ 
    @Override 
    public void onFailure(WLFailResponse response) { 
      submitFailure(response); 
    } 
}
```
## 2.4 Class WLProcedureInvocationData

This class contains all necessary data to call a procedure, including:

- The name of the adapter and procedure to call.
- The parameters that the procedure requires.

## 2.4.1 Method setParameters

#### **Syntax**

public void setParameters(Object [] parameters)

#### **Description**

This method sets the request parameters.

#### Parameters

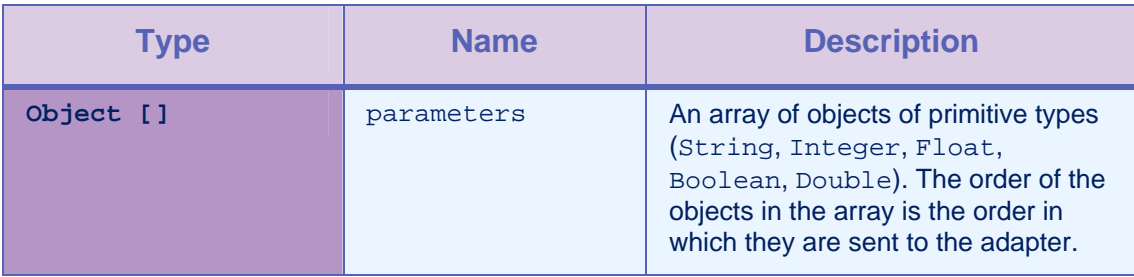

*Table 2-15: Method setParameters parameters* 

#### Example

```
invocationData.setParameters(new Object[]{"stringParam", true, 1.0, 
   1});
```
## 2.5 Class WLRequestOptions

This class changes the timeout and invocation context.

## 2.5.1 Methods getTimeout, setTimeout

#### **Syntax**

public int getTimeout()

public void setTimeout(int timeout)

#### **Description**

getTimeout: this method gets the request timeout that you currently use. The default request timeout is 10 seconds).

setTimeout: this method sets a new timeout.

#### **Parameters**

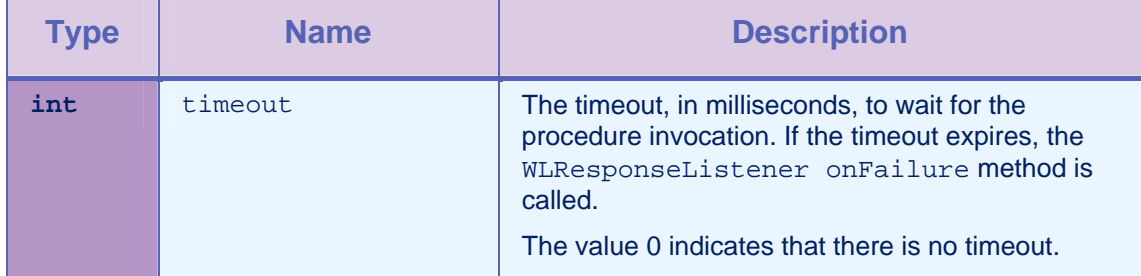

*Table 2-16: Methods getTimeout, setTimeout parameters* 

#### 2.5.2 Methods getInvocationContext, setInvocationContext

#### **Syntax**

public Object getInvocationContext()

public void setInvocationContext(Object invocationContext)

#### Parameters

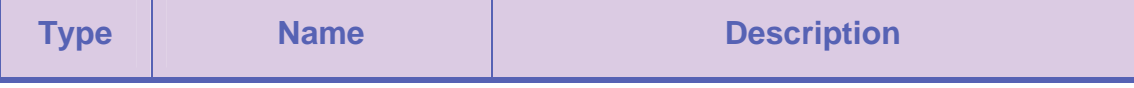

<span id="page-29-0"></span>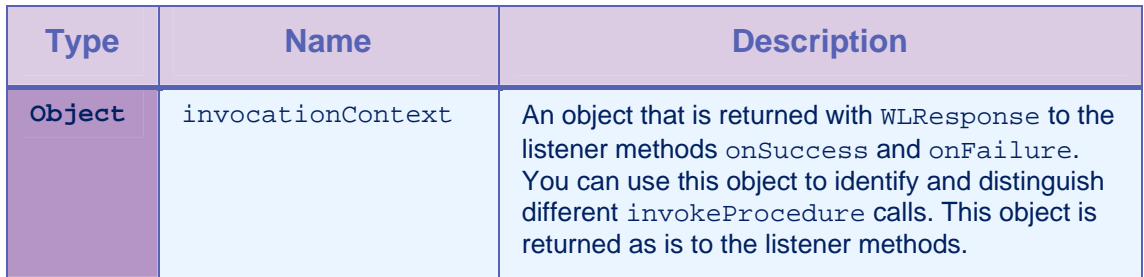

*Table 2-17: Methods getInvocationContext, setInvocationContext parameters* 

## 2.6 Interface WLResponseListener

This interface defines methods that the listener for the WLClient.invokeProcedure method implements to receive notifications about the success or failure of the method call.

## 2.6.1 Method onSuccess

## **Syntax**

public void onSuccess (WLResponse response)

#### **Description**

This method is called following successful calls to the WLCLient connect or invokeProcedure methods.

#### **Parameters**

| <b>Type</b>       | <b>Name</b> | <b>Description</b>                                                                            |
|-------------------|-------------|-----------------------------------------------------------------------------------------------|
| <b>WLResponse</b> | response    | The response that the server returns, along with<br>any invocation context object and status. |

*Table 2-18: Method onSuccess parameters* 

## 2.6.2 Method onFailure

#### **Syntax**

public void onFailure (WLFailResponse response)

#### **Description**

This method is called if any failure occurred during the execution of the WLCLient connect or invokeProcedure methods.

#### **Parameters**

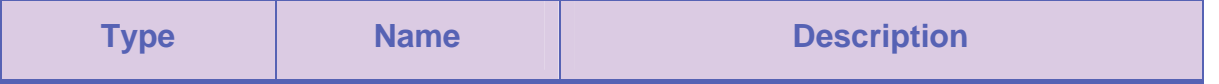

<span id="page-30-0"></span>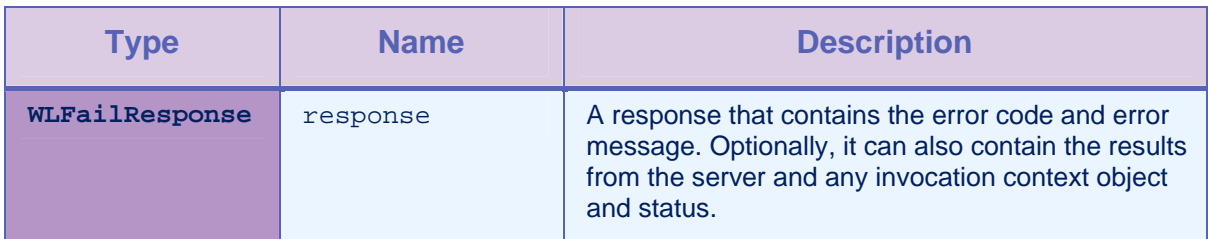

*Table 2-19: Method onFailure parameters* 

## <span id="page-31-0"></span>2.7 Class WLResponse

This class contains the result of a procedure invocation. IBM Worklight passes this class as an argument to the listener methods of the WLClient invokeProcedure method.

## 2.7.1 Method getStatus

#### **Syntax**

public int getStatus()

#### **Description**

This method retrieves the HTTP status from the response.

#### 2.7.2 Method getInvocationContext

#### **Syntax**

public Object getInvocationContext()

#### **Description**

This method retrieves the invocation context object that is passed when the invokeProcedure method is called.

#### 2.7.3 Method getResponseText

#### **Syntax**

public Object getResponseText()

#### **Description**

This method retrieves the original response text from the server.

## 2.8 Class WLFailResponse

This class extends WLResponse and contains the status in WLResponse, error codes, and messages. This class also contains the original response DataObject from the server.

#### 2.8.1 Method getErrorCode

#### **Syntax**

public WLErrorCode getErrorCode ()

#### **Description**

The [WLErrorCode](#page-16-0) section contains a description of the possible errors.

## 2.8.2 Method getErrorMsg

#### **Syntax**

public String getErrorMsg()

#### **Description**

This method returns an error message that is for the developer, and not necessarily suitable for the user.

## <span id="page-32-0"></span>2.9 Class WLProcedureInvocationResult

This class extends WLResponse. This class contains statuses and data that the adapter procedure retrieves.

#### 2.9.1 Method isSuccessful

#### **Syntax**

public boolean isSuccessful()

#### **Description**

This method returns **true** if the procedure invocation was technically successful. Application errors are returned as part of the retrieved data, and not in this flag.

#### 2.10 Class WLProcedureInvocationFailResponse

This class extends WLFailResponse. This class contains statuses and data that the adapter procedure retrieves.

#### 2.10.1 Method getProcedureInvocationErrors

#### **Syntax**

public List<String> getProcedureInvocationErrors()

#### **Description**

This method returns a list of applicative error messages that are collected while the procedure is called.

#### 2.10.2 Method getResult

#### **Syntax**

public JSONObject getResult() throws JSONException

#### **Description**

This method returns a JSONObject that represents the JSON response from the server.

## <span id="page-33-0"></span>2.11 Enum WLErrorCode

#### **Description**

The Worklight Server can return the following error messages:

UNEXPECTED\_ERROR

REQUEST\_TIMEOUT

REQUEST\_SERVICE\_NOT\_FOUND

UNRESPONSIVE\_HOST

PROCEDURE\_ERROR

APP\_VERSION\_ACCESS\_DENIAL

APP\_VERSION\_ACCESS\_NOTIFY

## <span id="page-34-0"></span>2.12 Class WLCookieExtractor

This class provides access to external cookies that WLClient can use when it issues requests to the Worklight Server. You use this class to share session cookies between a web view and a natively implemented page.

#### 2.12.1 Static member cookies

#### **Syntax**

public static String cookies

#### **Description**

The static member cookies are the cookies that the WLCookieExtractor share. They can be accessed statically.

#### 2.13 Class Logger

The Logger class is an abstraction of, and pass-through to, android.util.Log. The Logger class provides some enhanced capability such as capturing log calls, log level control at both the global and individual package scope, and package filtering. The Logger class also provides a method call to send captured logs to the Worklight Server.

When the capture flag of this Logger class is turned on with the setCapture(true) method call, all messages passed through the log methods of this class are persisted to file in the following JSON object format:

```
{ 
   "timestamp" : "17-02-2013 13:54:27:123", // "dd-MM-yyyy hh:mm:ss:S" 
   "level" : "ERROR", // ERROR || WARN || INFO || LOG || 
  DEBUG 
  "package" : "your tag", / typically a class name, app name,
  or JavaScript object name 
  "msg" : "the message", \frac{1}{2} // a helpful log message
   "metadata" : {"hi": "world"}, // (optional) additional JSON 
  metadata, appended via doLog API call 
   "threadid" : long // (optional) id of the current thread
 }
```
Log data is accumulated persistently to a log file until the file size is greater than FILE\_SIZE\_LOG\_THRESHOLD. At this point, the log file is rolled over. When both files are full, the oldest log data is pushed out to make room for new log data.

Log file data is sent to the URL, which is by default an IBM Worklight servlet that the user must enable, when the send () method of this class is called and the file size is greater than zero. When the server replies with the response code 200 OK, the file is deleted.

All of the method calls of this class, such as info(String), are pass-throughs to the equivalent method call in android.util.Logger, when the LEVEL log function that is called is at the LEVEL, or above the LEVEL.

## <span id="page-35-0"></span>2.13.1 Method getInstance

#### **Syntax**

public static Logger getInstance(java.lang.String tag)

#### **Description**

This method gets or creates an instance of this logger. If an instance already exists for the tag parameter, that instance is returned.

#### **Parameters**

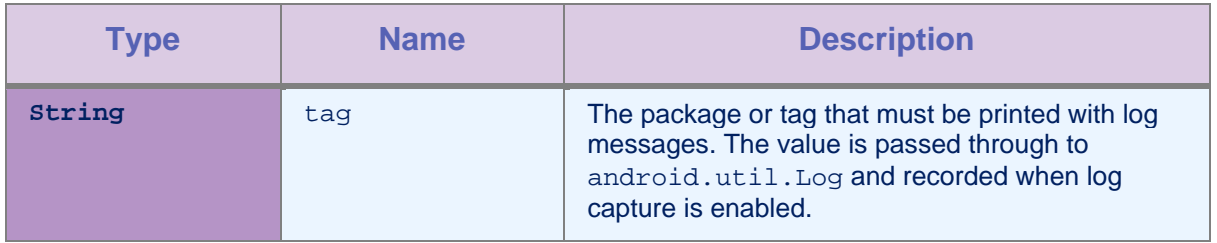

*Table 2-20: Method getInstance parameters* 

## 2.13.2 Method setContext

#### **Syntax**

public static void setContext(android.content.Context \_context)

#### **Description**

The context object must be set in order to use the Logger API.

#### Parameters

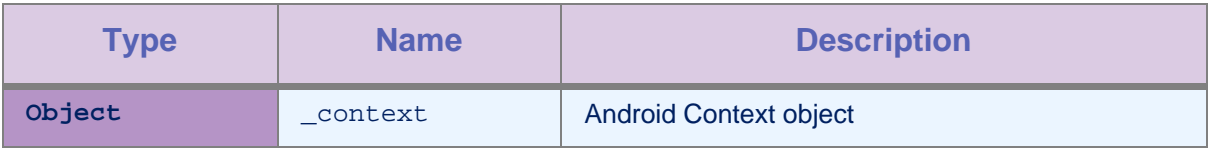

*Table 2-21: Method setContext parameters* 

## <span id="page-36-0"></span>2.13.3 Method setLevel

#### **Syntax**

public static void setLevel(Logger.LEVEL desiredLevel)

#### **Description**

This method sets the level from which log messages must be saved and printed. For example, passing LEVEL. INFO logs INFO, WARN, and ERROR. A null parameter value is ignored and has no effect.

#### Parameters

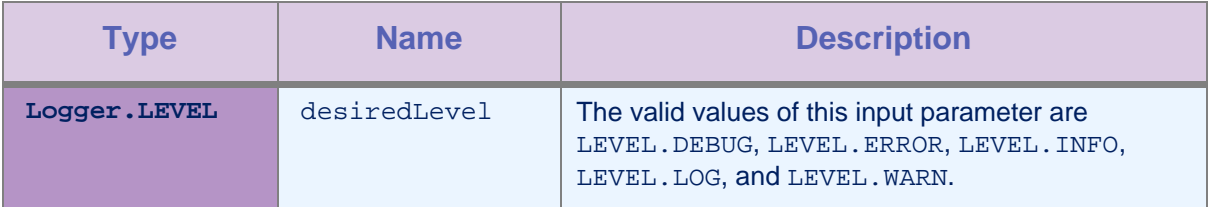

*Table 2-22: Method setLevel parameters* 

## 2.13.4 Method getLevel

#### **Syntax**

public static Logger.LEVEL getLevel()

#### **Description**

This method gets the current Logger.LEVEL and returns Logger.LEVEL.

#### 2.13.5 Method setCapture

#### **Syntax**

public static void setCapture(boolean \_capture)

#### **Description**

Global setting: turn persisting of the log data passed to the log methods of this class, on or off.

## **Parameters**

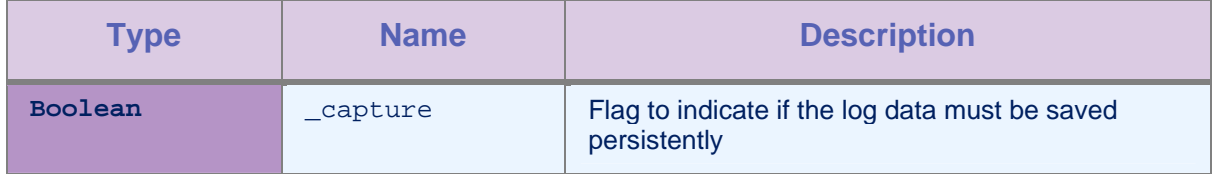

*Table 2-23: Method setCapture parameters* 

## <span id="page-37-0"></span>2.13.6 Method getCapture

#### **Syntax**

public static boolean getCapture()

#### **Description**

This method gets the current value of the capture flag, indicating that the Logger is recording log calls persistently. This method returns the current value of the capture flag.

## 2.13.7 Method setMaxFileSize

#### **Syntax**

public static void setMaxFileSize(int bytes)

#### **Description**

This method sets the maximum size of the local log file. When the maximum file size is reached, no more data is appended. This file is sent to a server.

#### **Parameters**

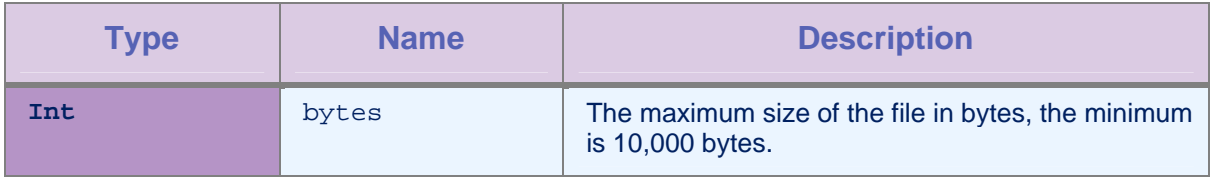

*Table 2-24: Method setMaxFileSize parameters* 

#### <span id="page-38-0"></span>2.13.8 Method getMaxFileSize

#### **Syntax**

public static int getMaxFileSize()

#### **Description**

This method gets the current setting for the maximum file size threshold.

### 2.13.9 Method send

#### **Syntax**

public static void send()

#### **Description**

This method sends the log file when the log buffer exists and is not empty.

## 2.13.10 Method sendIfUnCaughtExceptionDetected

#### **Syntax**

public static void sendIfUnCaughtExceptionDetected(android.content.Con text context)

## **Description**

This method sends the log file when there is an uncaught exception detected, which was recorded to the log buffer due to the capture being turned on at the time of the uncaught exception.

This is a convenience method so that callers might place a single line of code at the point in their application where they want to call it.

#### Parameters

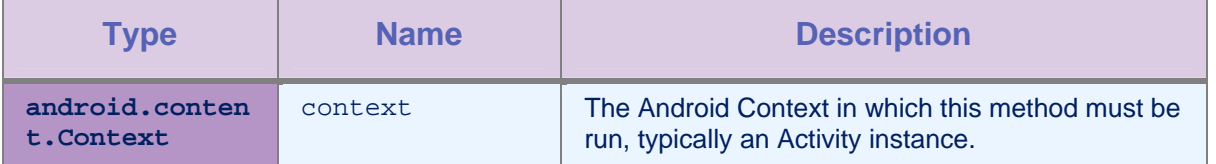

*Table 2-25: Method sendIfUnCaughtExceptionDetected parameters* 

## <span id="page-39-0"></span>2.13.11 Method info

#### **Syntax**

public void info(java.lang.String message)

public void info(java.lang.String message, org.json.JSONObject additionalMetadata)

#### **Description**

This method logs at INFO level.

#### Parameters

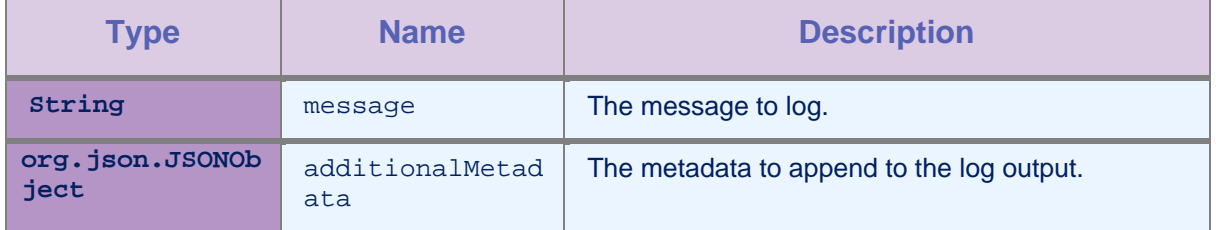

*Table 2-26: Method info parameters* 

## 2.13.12 Method debug

#### **Syntax**

public void debug(java.lang.String message)

public void debug(java.lang.String message, org.json.JSONObject additionalMetadata)

#### **Description**

This method logs at DEBUG level.

## Parameters

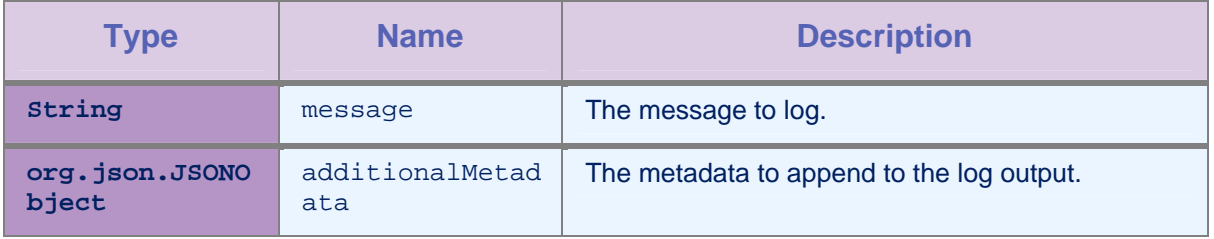

*Table 2-27: Method debug parameters* 

#### <span id="page-40-0"></span>2.13.13 Method error

#### **Syntax**

public void error(java.lang.String message) public void error(java.lang.String message, org.json.JSONObject additionalMetadata) public void error(java.lang.String message, java.lang.Throwable t) public void error(java.lang.String message, org.json.JSONObject additionalMetadata,

java.lang.Throwable t)

#### **Description**

This method logs at ERROR level.

#### **Parameters**

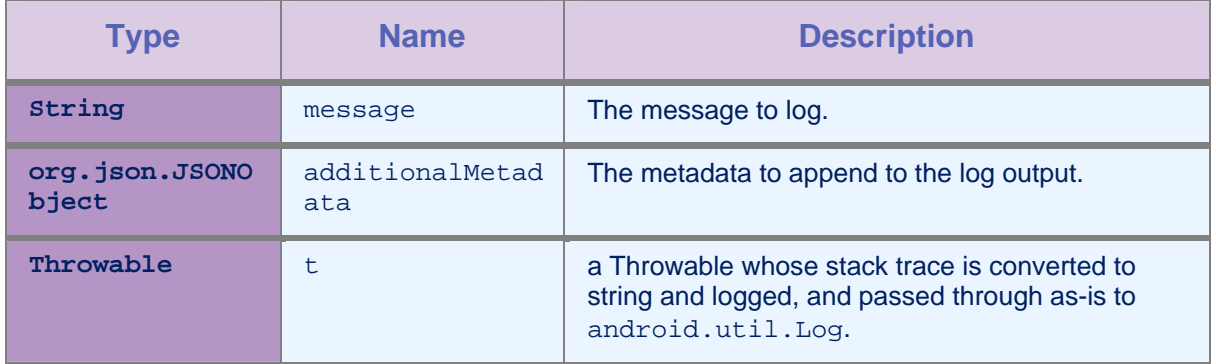

*Table 2-28: Method error parameters* 

## <span id="page-41-0"></span>2.13.14 Method log

#### **Syntax**

public void log(java.lang.String message)

public void log(java.lang.String message, org.json.JSONObject additionalMetadata)

#### **Description**

This method logs at LOG (Android VERBOSE) level.

#### Parameters

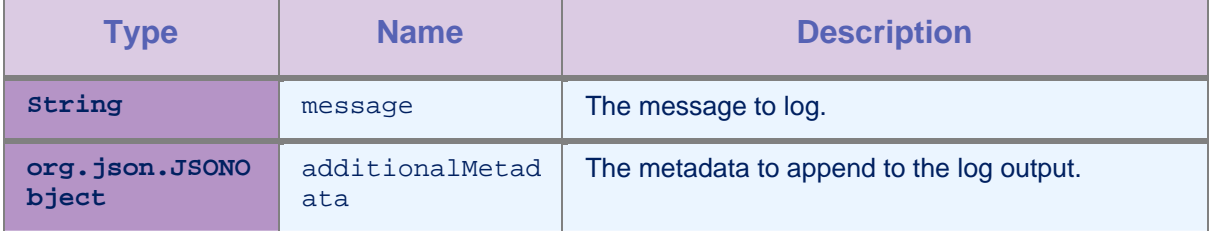

*Table 2-29: Method log parameters* 

## 2.13.15 Method warn

#### **Syntax**

public void warn(java.lang.String message)

public void warn(java.lang.String message, org.json.JSONObject additionalMetadata)

#### **Description**

This method logs at WARN level.

#### **Parameters**

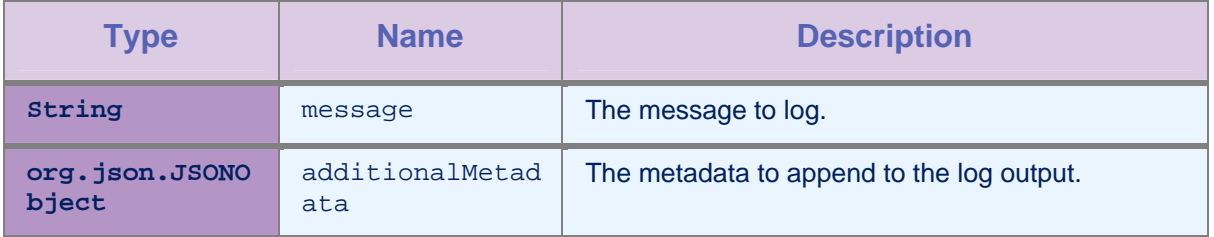

*Table 2-30: Method warn parameters* 

#### <span id="page-42-0"></span>2.13.16 Method doLog

#### **Syntax**

```
public void doLog(Logger.LEVEL calledLevel, 
                    java.lang.String message, 
                    long timestamp, 
                    org.json.JSONObject 
additionalMetadata, 
                    java.lang.Throwable t)
```
#### **Description**

## 2.14 Enum Logger.LEVEL

#### Definition

public static final Logger.LEVEL DEBUG public static final Logger.LEVEL ERROR public static final Logger.LEVEL INFO public static final Logger.LEVEL LOG public static final Logger.LEVEL WARN

#### **Description**

The following list shows the various levels of logging that are supported in the Logger class:

- DEBUG
- ERROR
- INFO
- LOG
- WARN

#### <span id="page-43-0"></span>2.14.1 Method values

#### **Syntax**

public static Logger.LEVEL[] values()

#### **Description**

This method returns an array that contains the constants of this enum type, in the order they are declared. This method might be used to iterate over the constants as follows:

for (Logger.LEVEL c : Logger.LEVEL.values())

System.out.println(c);

#### 2.14.2 Method valueOf

#### **Syntax**

public static Logger.LEVEL valueOf(java.lang.String name)

#### **Description**

This method returns the enum constant of this type with the specified name. The string must match exactly an identifier used to declare an enum constant in this type. Extraneous whitespace characters are not permitted.

#### **Parameters**

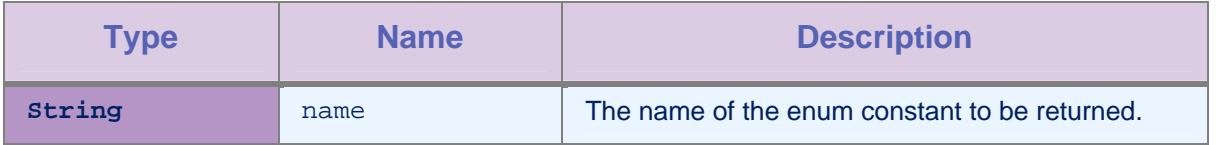

*Table 2-31: Method setLevel parameters* 

#### 2.14.3 Method fromString

#### **Syntax**

public static Logger.LEVEL fromString(java.lang.String level)

#### **Description**

This method gets the LEVEL enum from the level String parameter, or returns null if not found.

The following example returns LEVEL.ERROR enum:

LEVEL.fromString("ERROR");

#### **Parameters**

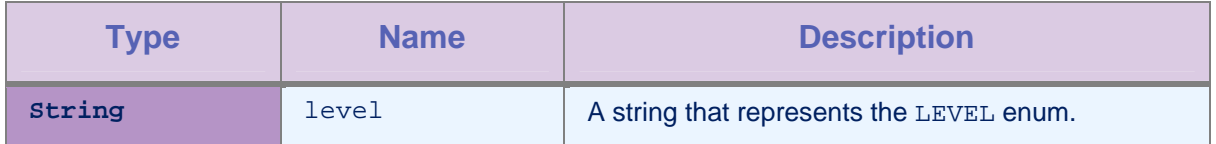

<span id="page-44-0"></span>*Table 2-32: Method setLevel parameters*

## <span id="page-45-0"></span>3 Adding the IBM Worklight settings activity to a Native Android application

You can add a standard IBM Worklight Preferences screen to your application. With this screen, users can view and modify the URL of the Worklight Server with which the application communicates. Adding the screen is beneficial for demonstrations and testing scenarios with multiple environments, and multiple servers.

Follow these steps to add the standard IBM Worklight settings activity to your application:

## 3.1 Changing the manifest.xml File

You must declare the activity in your manifest. xml file:

```
<!-- Preferences Activity --> 
<activity android:name="com.worklight.common.WLPreferences" 
   android:label="Worklight Settings"> 
</activity>
```
## 3.2 Changing your application code

You must add code to open WLPreferences and to receive results from WLPreferences. WLPreferences returns an Intent object that has two properties:

- isServerURLChanged: this property indicates whether the Worklight Server URL in the Preferences activity changed.
- serverURL: this property indicates the value of the Worklight Server URL in the Preferences activity

The following sample code uses the WLPreferences activity:

```
//code inside parent activity 
//Use any code to identify the activity that back from the stack 
private static final int WL_PREFERENCES_CODE = 10; 
// open the activity 
Intent myIntent = new Intent(getApplicationContext(), 
   WLPreferences.class); 
this.startActivityForResult(myIntent, WL_PREFERENCES_CODE); 
//wait for result
```
#### <span id="page-46-0"></span>**JAVA CLIENT-SIDE API FOR NATIVE ANDROID APPS ADDING THE IBM WORKLIGHT SETTINGS ACTIVITY TO A NATIVE ANDROID APPLICATION**

```
@Override 
protected void onActivityResult(int requestCode, int resultCode, 
   Intent data) { 
   if (requestCode == WL_PREFERENCE_CODE) { 
      if (resultCode == RESULT_OK) { 
         if (data.getBooleanExtra("isServerURLChanged", false)) { 
            // Check here if server changed and init the connection 
                to server or reload if necessary 
            Log.i("Test Settings","server URL changed to: " + 
                data.getStringExtra("serverURL")); 
         } 
      } 
   } 
}
```
## 3.3 Localizing the Preferences Screen

To localize the strings on the Preferences screen, you must define the following strings in your strings.xml file:

```
<?xml version="1.0" encoding="utf-8"?> 
<resources> 
... 
  <string name="summaryWLServerUrl">Change the Server URL: 
  http[s]://[domain or IP address][:port]</string> 
  <string name="titleWLServerUrl">Server URL</string> 
  <string name="networkSettingsTitleWLServerUrl">Network 
  Settings</string> 
  <string name="OKTitleWLServerUrl">Ok</string> 
  <string name="titleInvalidWLServerUrl">Invalid URL</string> 
  <string name="errorInvalidWLServerUrl">is not a valid URL. Valid 
  format is http[s]://[domain or IP address][:port]</string> 
... 
</resources>
```
To learn more about Android localization, see the Android developer website.

## <span id="page-47-0"></span>4 Push notifications

IBM Worklight provides APIs to subscribe and unsubscribe to push notifications. The Worklight Server sends notifications to the Google push server (GCM). The GCM server then sends the notifications to the relevant phones.

To enable push notifications in your application, follow these steps.

1. Add the <pushSender> element to the application descriptor of the Native API application.

<nativeAndroidApp> .. <pushSender key="" senderId=""/> .. </nativeAndroidApp>

- 2. Deploy your Native API application.
- 3. Copy the gcm.jar file from your Native API application.
- 4. Paste this gcm.jar file intro the libs folder of your native app for Android.
- 5. Copy the push.png icon file from your Native API application.
- 6. In the res folder of your native app for Android, identify the folders with a name that starts with drawable (such as res/drawable or res/drawable-ldpi), and then paste the push.png file into each of these folders. This icon file is the icon for your notifications.
- 7. Change the AndroidManifest.xml file as follow:

```
<manifest ..> 
 ... 
     <uses-permission android:name="android.permission.INTERNET" /> 
     <!-- Push permissions --> 
     <permission 
         android:name="<your_app_package>.permission.C2D_MESSAGE" 
         android:protectionLevel="signature" /> 
     <uses-permission 
   android:name="<your_app_package>.permission.C2D_MESSAGE"/> 
     <uses-permission 
   android:name="com.google.android.c2dm.permission.RECEIVE"/> 
     <uses-permission android:name="android.permission.WAKE_LOCK"/> 
     <uses-permission 
   android:name="android.permission.GET_ACCOUNTS"/> 
     <uses-permission 
   android:name="android.permission.USE_CREDENTIALS"/> 
     <uses-permission 
   android:name="android.permission.WRITE_EXTERNAL_STORAGE"/> 
    <application ..> 
         <activity ...> 
 .. 
           <intent-filter> 
            <action 
   android:name="<your_app_package>.<main_activity_name>.NOTIFICATIO
  N'' />
            <category android:name="android.intent.category.DEFAULT" 
   / </intent-filter> 
         </activity> 
         <activity 
   android:name="com.worklight.wlclient.ui.UIActivity"/> 
         <!-- Push Notification Service and Receiver declaration --> 
         <service 
   android:name="com.worklight.wlclient.push.GCMIntentService"/> 
         <receiver 
android:name="com.worklight.wlclient.push.WLBroadcastReceiver" 
   android:permission="com.google.android.c2dm.permission.SEND" >
```

```
<!-- Receive the actual message --> 
              <intent-filter> 
                  <action 
   android:name="com.google.android.c2dm.intent.RECEIVE" /> 
                  <category android:name="<your_app_package>" /> 
              </intent-filter> 
              <!-- Receive the registration id --> 
              <intent-filter> 
                  <action 
   android:name="com.google.android.c2dm.intent.REGISTRATION" /> 
                  <category android:name="<your_app_package>" /> 
              </intent-filter> 
         </receiver> 
     </application> 
</manifest>
```
- 8. In the copy of the wlclient.properties file, uncomment the GCMSenderID property and assign your GCM sender ID to it.
- 9. The activity lifecycle methods must be overridden as follow:
	- a. onDestroy() must call unregisterReceivers() of push instance to avoid receiver leak exception when the app exits.
	- b. onPause() must call setForeground(false) of push instance to receive the notification in the notification bar when the app is paused.
	- c. onResume() must call setForeground(true) of push instance to receive the notification in the callback of the app.

#### 4.1 Class WLPush

This class exposes the methods that are required for push notifications.

#### 4.1.1 Method setOnReadyToSubscribeListener

#### **Syntax**

```
public void 
setOnReadyToSubscribeListener(WLOnReadyToSubscribeL
istener listener)
```
#### **Description**

This method sets the WLOnReadyToSubscribeListener callback to be notified when the device is ready to subscribe to push notifications.

#### **Parameters**

<span id="page-50-0"></span>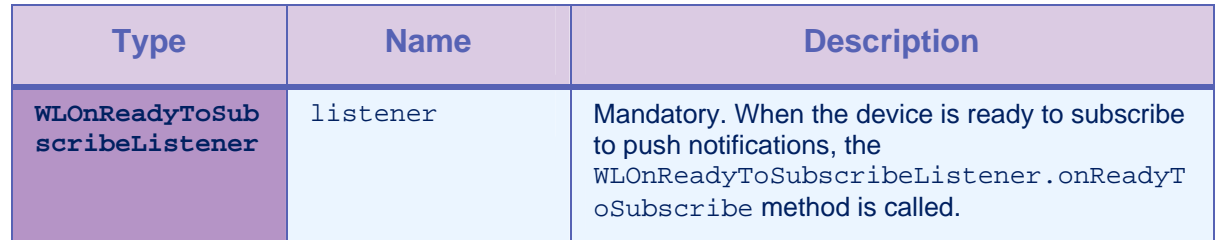

*Table 4-1: Method setOnReadyToSubscribeListener parameters* 

## 4.1.2 Method registerEventSourceCallback

#### **Syntax**

public void registerEventSourceCallback(String alias, String adapter, String eventSource, WLEventSourceListener eventSourceListener)

## **Description**

This method registers an WLEventSourceListener that is called whenever a notification arrives from the specified event source.

#### **Parameters**

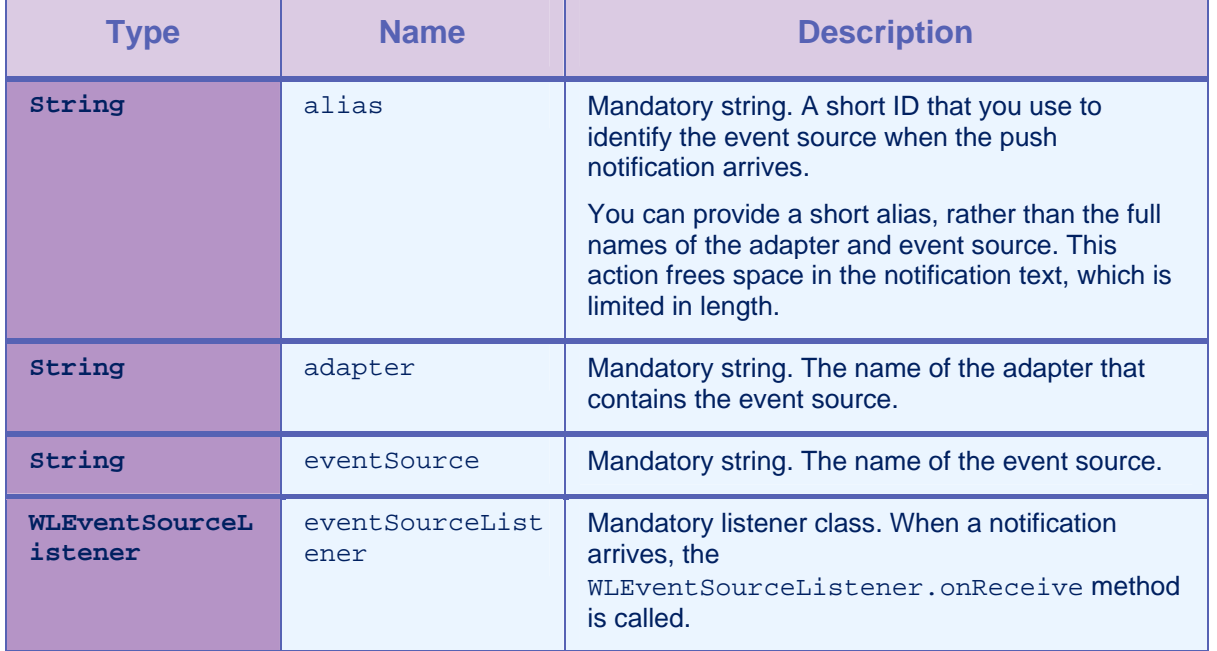

*Table 4-2: Method registerEventSourceCallback parameters* 

## <span id="page-51-0"></span>4.1.3 Method subscribe

#### **Syntax**

public void subscribe(String alias,WLPushOptions pushOptions,WLResponsListener responseListener)

#### **Description**

This method subscribes the user to the event source with the specified alias.

#### Parameters

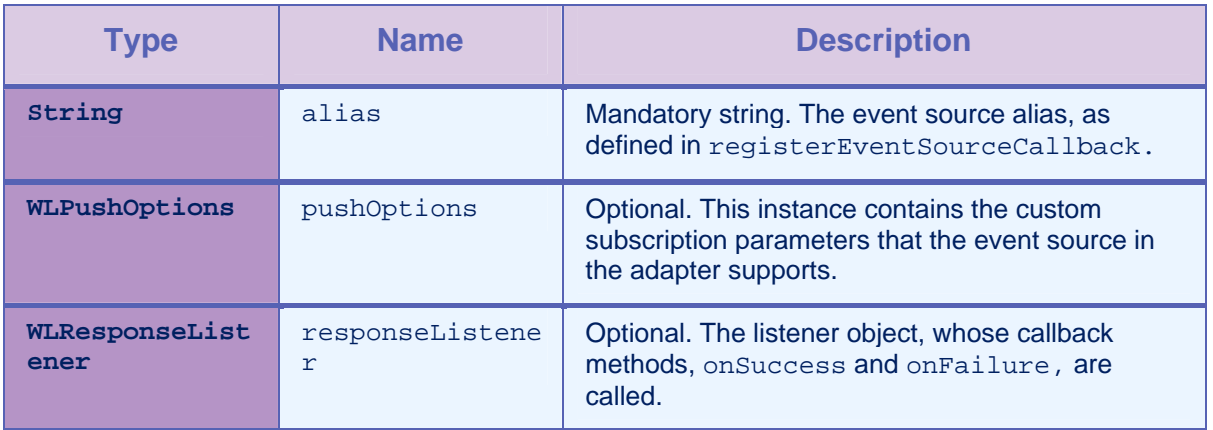

*Table 4-3: Method subscribe parameters* 

## 4.1.4 Method isSubscribed

#### **Syntax**

public boolean isSubscribed(String alias)

#### **Description**

This method returns whether the currently logged-in user is subscribed to the specified event source alias.

#### Parameters

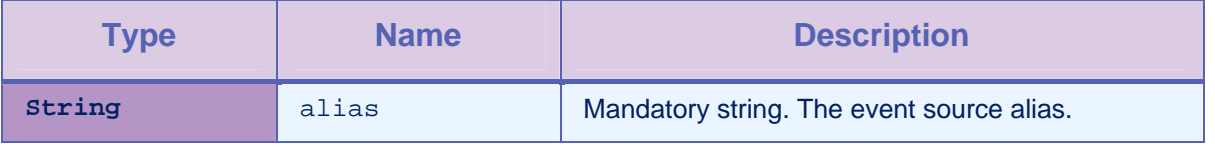

*Table 4-4: Method isSubscribed parameters* 

## <span id="page-52-0"></span>4.1.5 Method isPushSupported

#### **Syntax**

public boolean isPushSupported()

#### **Description**

This method checks whether push notification is supported.

#### 4.1.6 Method unsubscribe

#### **Syntax**

```
public void unsubscribe(String 
alias,WLResponsListener responseListener)
```
#### **Description**

This method unsubscribes the user from the event source with the specified alias.

#### Parameters

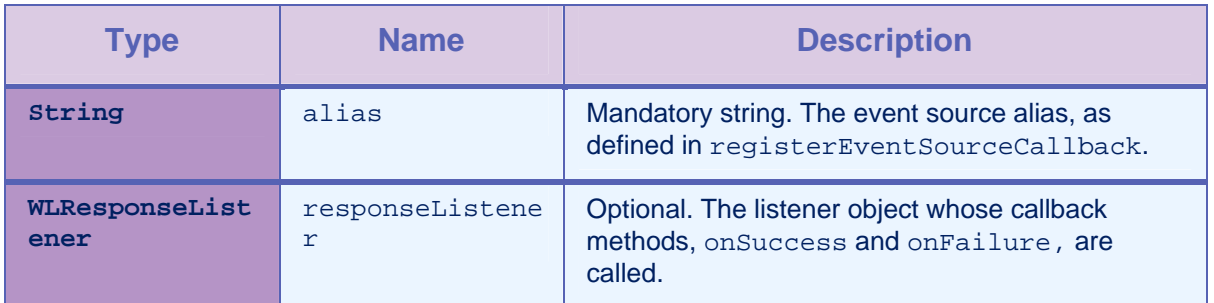

*Table 4-5: Method unsubscribe parameters* 

## 4.1.7 Method setForeground

#### **Syntax**

public void setForeground(boolean isForeground)

#### **Description**

This method signals the state of the application to the intent service. The Activity class must override the lifecycle methods onPause() and onResume(), and call this API with the parameter **false**, or **true**.

#### Parameters

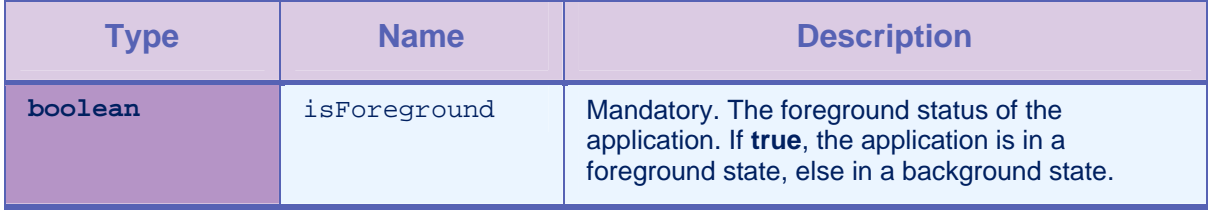

#### *Table 4-6: Method setForeground parameters*

## <span id="page-53-0"></span>4.1.8 Method isForeground

#### **Syntax**

public boolean isForeground()

#### **Description**

This method returns the foreground status of the application.

#### 4.1.9 Method unregisterReceivers()

#### **Syntax**

public void unregisterReceivers()

#### **Description**

This method unregisters the receivers that the notification framework set. The Activity class must override the lifecycle method onDestroy() and call this API to avoid receiver leak exception when the app exits.

## 4.2 Class WLPushOptions

This class contains the subscription parameters.

## 4.2.1 Method addSubscriptionParameter

#### **Syntax**

public void addSubscriptionParameter(String name, String value)

#### **Description**

You use this method to add a subscription parameter.

#### **Parameters**

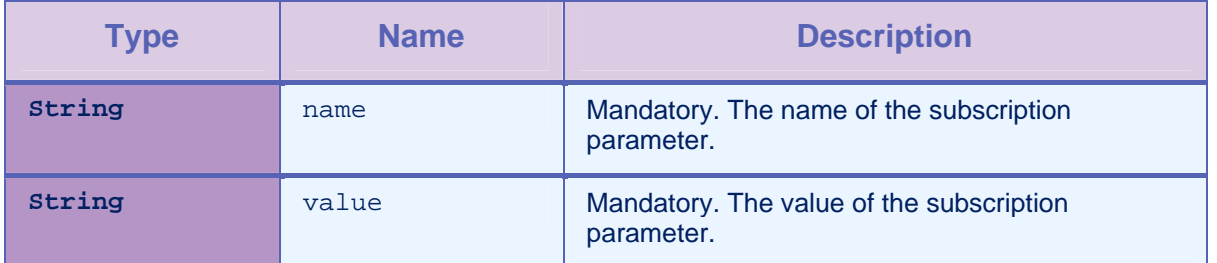

*Table 4-7: Method addSubscriptionParameter parameters* 

## <span id="page-54-0"></span>4.2.2 Method addSubscriptionParameters

#### **Syntax**

public void addSubscriptionParameters(Map<String,String> parameters)

#### **Description**

You use this method to add subscription parameters.

#### Parameters

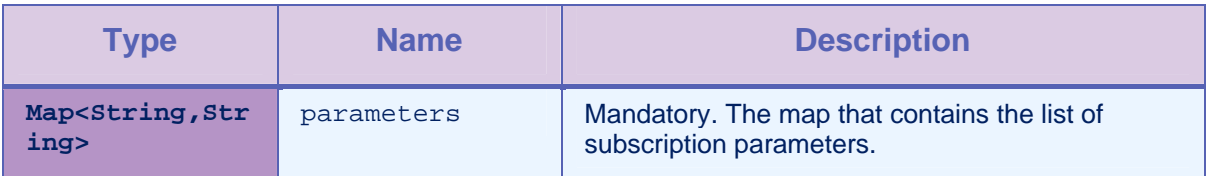

*Table 4-8: Method addSubscriptionParameters parameters* 

## 4.2.3 Method getSubscriptionParameter

## **Syntax**

public String getSubscriptionParameter(String name)

#### **Description**

This method returns the value of the given subscription parameter.

#### **Parameters**

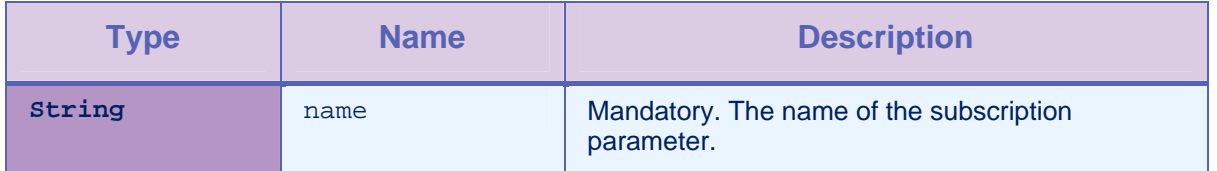

*Table 4-9: Method getSubscriptionParameter parameters* 

## <span id="page-55-0"></span>4.2.4 Method getSubscriptionParameters

#### **Syntax**

public Map<String, String> getSubscriptionParameters()

#### **Description**

This method returns the map that contains the subscription parameters.

## 4.3 Interface WLOnReadyToSubscribeListener

This interface defines the method that is notified when a device is ready to subscribe.

## 4.3.1 Method onReadyToSubscribe

#### **Syntax**

public void onReadyToSubscribe()

#### **Description**

This method is called when the device is ready to subscribe to push notifications.

## 4.4 Interface WLEventSourceListener

This interface defines the method that receives the notification message.

#### 4.4.1 Method onReceive

#### **Syntax**

public void onReceive(String props, String payload)

#### **Description**

This method is called when the notification arrives from the subscribed event source.

#### **Parameters**

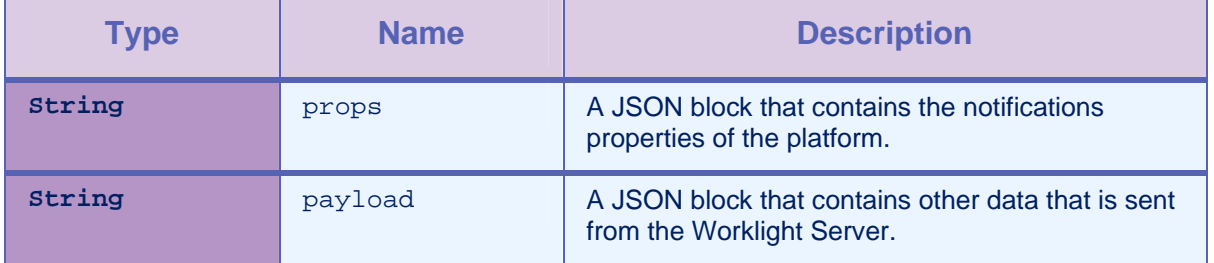

*Table 4-10: Method onReceive parameters* 

## <span id="page-56-0"></span>Appendix A - Notices

This information was developed for products and services offered in the U.S.A.

IBM may not offer the products, services, or features discussed in this document in other countries. Consult your local IBM representative for information on the products and services currently available in your area. Any reference to an IBM product, program, or service is not intended to state or imply that only that IBM product, program, or service may be used. Any functionally equivalent product, program, or service that does not infringe any IBM intellectual property right may be used instead. However, it is the user's responsibility to evaluate and verify the operation of any non-IBM product, program, or service.

IBM may have patents or pending patent applications covering subject matter described in this document. The furnishing of this document does not grant you any license to these patents. You can send license inquiries, in writing, to:

IBM Director of Licensing IBM Corporation North Castle Drive Armonk, NY 10504-1785 U.S.A.

For license inquiries regarding double-byte character set (DBCS) information, contact the IBM Intellectual Property Department in your country or send inquiries, in writing, to:

Intellectual Property Licensing Legal and Intellectual Property Law IBM Japan Ltd. 1623-14, Shimotsuruma, Yamato-shi Kanagawa 242-8502 Japan

**The following paragraph does not apply to the United Kingdom or any other country where such provisions are inconsistent with local law:** INTERNATIONAL BUSINESS MACHINES CORPORATION PROVIDES THIS PUBLICATION "AS IS" WITHOUT WARRANTY OF ANY KIND, EITHER EXPRESS OR IMPLIED, INCLUDING, BUT NOT LIMITED TO, THE IMPLIED WARRANTIES OF NON-INFRINGEMENT, MERCHANTABILITY OR FITNESS FOR A PARTICULAR PURPOSE. Some states do not allow disclaimer of express or implied warranties in certain transactions, therefore, this statement may not apply to you.

This information could include technical inaccuracies or typographical errors. Changes are periodically made to the information herein; these changes will be incorporated in new editions of the publication. IBM may make improvements and/or changes in the product(s) and/or the program(s) described in this publication at any time without notice.

Any references in this information to non-IBM Web sites are provided for convenience only and do not in any manner serve as an endorsement of those Web sites. The materials at those Web sites are not part of the materials for this IBM product and use of those Web sites is at your own risk.

IBM may use or distribute any of the information you supply in any way it believes appropriate without incurring any obligation to you.

Licensees of this program who wish to have information about it for the purpose of enabling: (i) the exchange of information between independently created programs and other programs (including this one) and (ii) the mutual use of the information which has been exchanged, should contact:

IBM Corporation Dept F6, Bldg 1 294 Route 100 Somers NY 10589-3216 USA

Such information may be available, subject to appropriate terms and conditions, including in some cases, payment of a fee.

The licensed program described in this document and all licensed material available for it are provided by IBM under terms of the IBM Customer Agreement, IBM International Program License Agreement or any equivalent agreement between us.

Information concerning non-IBM products was obtained from the suppliers of those products, their published announcements or other publicly available sources. IBM has not tested those products and cannot confirm the accuracy of performance, compatibility or any other claims related to non-IBM products. Questions on the capabilities of non-IBM products should be addressed to the suppliers of those products.

#### **COPYRIGHT LICENSE**:

This information contains sample application programs in source language, which illustrate programming techniques on various operating platforms. You may copy, modify, and distribute these sample programs in any form without payment to IBM, for the purposes of developing, using, marketing or distributing application programs conforming to the application programming interface for the operating platform for which the sample programs are written. These examples have not been thoroughly tested under all conditions. IBM, therefore, cannot guarantee or imply reliability, serviceability, or function of these programs.

Each copy or any portion of these sample programs or any derivative work, must include a copyright notice as follows:

© (your company name) (year). Portions of this code are derived from IBM Corp. Sample Programs. © Copyright IBM Corp. \_enter the year or years. All rights reserved.

#### **Privacy Policy Considerations**

IBM Software products, including software as a service solutions, ("Software Offerings") may use cookies or other technologies to collect product usage information, to help improve the end user experience, to tailor interactions with the end user or for other purposes. In many cases no personally identifiable information is collected by the Software Offerings. Some of our Software Offerings can help enable you to collect personally identifiable information. If this Software Offering uses cookies to collect personally identifiable information, specific information about this offering's use of cookies is set forth below.

Depending upon the configurations deployed, this Software Offering may use session cookies that collect session information (generated by the application server). These cookies contain no personally identifiable information and are required for session management. Additionally, persistent cookies may be randomly generated to recognize and manage anonymous users. These cookies also contain no personally identifiable information and are required.

If the configurations deployed for this Software Offering provide you as customer the ability to collect personally identifiable information from end users via cookies and other technologies, you should seek your own legal advice about any laws applicable to such data collection, including any requirements for notice and consent. For more information about the use of various technologies, including cookies, for these purposes, see IBM's Privacy Policy at <http://www.ibm.com/privacy>and IBM's Online Privacy Statement at <http://www.ibm.com/privacy/details/en/us>sections entitled "Cookies, Web Beacons and Other Technologies" and "Software Products and Software-as-a-Service".

## <span id="page-59-0"></span>Appendix B - Support and comments

For the entire IBM Worklight documentation set, training material and online forums where you can post questions, see the IBM website at:

#### **<http://www.ibm.com/mobile-docs>**

## Support

Software Subscription and Support (also referred to as Software Maintenance) is included with licenses purchased through Passport Advantage and Passport Advantage Express. For additional information about the International Passport Advantage Agreement and the IBM International Passport Advantage Express Agreement, visit the Passport Advantage website at:

<http://www.ibm.com/software/passportadvantage>

If you have a Software Subscription and Support in effect, IBM provides you assistance for your routine, short duration installation and usage (how-to) questions, and code-related questions. For additional details, consult your IBM Software Support Handbook at:

<http://www.ibm.com/support/handbook>

## **Comments**

We appreciate your comments about this publication. Please comment on specific errors or omissions, accuracy, organization, subject matter, or completeness of this document. The comments you send should pertain to only the information in this manual or product and the way in which the information is presented.

For technical questions and information about products and prices, please contact your IBM branch office, your IBM business partner, or your authorized remarketer.

When you send comments to IBM, you grant IBM a nonexclusive right to use or distribute your comments in any way it believes appropriate without incurring any obligation to you. IBM or any other organizations will only use the personal information that you supply to contact you about the issues that you state.

Thank you for your support.

Submit your comments in the IBM Worklight forums at:

<https://www.ibm.com/developerworks/mobile/mobileforum.html>

If you would like a response from IBM, please provide the following information:

- Name
- **Address**
- Company or Organization
- Phone No.
- Email address

**Copyright © 2006, 2014 IBM All rights reserved.**